## **UNIVERSIDAD DE COSTA RICA**

## **FACULTAD DE ODONTOLOGÍA**

**Programa Macro de Investigación** 

## **SEMINARIO DE GRADUACIÓN**

## **Impresión 3D de modelos estereolitográficos con protocolos abiertos – estudio piloto**

Investigador Principal:

## Dr. Jorge Oviedo Quirós

Colaboradores Asociados:

MATIE. Diana Hernández Montoya

Bach. Esteban Campos Zumbado

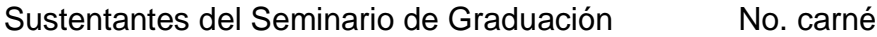

Brenda González Pineda  $B12943$ 

Harold Lizano Romero B33773

Paola Morera Rodríguez **B34739** 

Laura Salazar Gutiérrez **B36337** 

Ciudad Universitaria Rodrigo Facio Brenes San José, Costa Rica 2019

## **HOJA DE APROBACIÓN MEMORIA**

## **SEMINARIO DE GRADUACIÓN**

## **Impresión 3D de modelos estereolitográficos con protocolos abiertos**

**Sustentantes** 

Fecha: Lunes 09 diciembre 2019

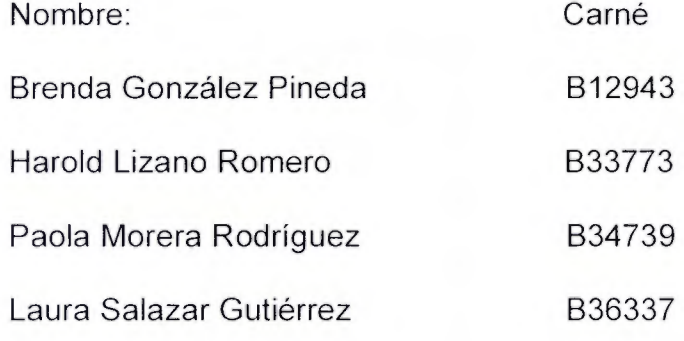

Firma

Miembros del Tribunal

Nombre:

Kanol Ramsrcz Cha Sen nao

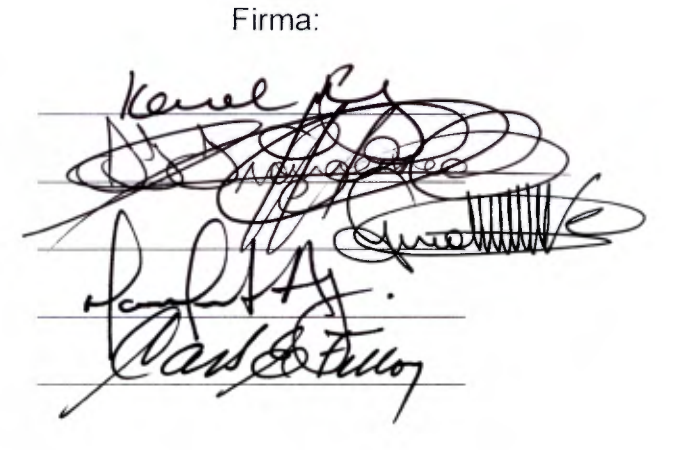

#### **Dedicatoria**

Dedicamos nuestro proyecto final de graduación a Dios, por ser el guía para culminar este proceso que nos acerca a cumplir la meta profesional más anhelada durante los años de carrera. A nuestros padres y madres, por su amor, trabajo y sacrificio en todos estos años y por habernos transmitido los principios que nos convierten en las personas que somos. A nuestros profesores por haber compartido sus conocimientos a lo largo de la preparación de nuestra profesión, gracias por su excelencia, dedicación y exigencia que nos permitieron convertirnos en los profesionales de hoy. A todo el personal de la Facultad de Odontología, que, gracias a su trabajo y dedicación, contribuyeron a alcanzar esta gran meta.

#### **Reconocimientos**

La realización de este seminario de graduación fue posible, en primer lugar, gracias a la cooperación, dedicación y guía brindada por el Dr. Jorge Oviedo Quirós, director e investigador principal de nuestro proyecto de graduación. Así mismo agradecemos a los investigadores asociados, Bach. Esteban Campos Zumbado, por las capacitaciones para el uso de *hardware* y *software* que nos permitieron obtener las impresiones en 3D, y a la MATIE. Diana Hernández Montoya y a la M.Sc. Ana María Sandoval Poveda, por su asesoría en cuanto a redacción y revisión de nuestro trabajo escrito. Finalmente agradecemos a la M.Sc. Jacqueline Castillo Rivas, por el análisis estadístico que nos permitió respaldar la utilización del protocolo abierto.

## **CARTA DE REVISIÓN FILOLÓGICA**

Miércoles 20 de noviembre, 2019

**Programa Macro de Investigación Facultad de Odontología Universidad de Costa Rica** 

Por este medio yo, Karol Jiménez García, mayor, casada, filóloga y profesora de español, incorporada al Colegio de Licenciados y Profesores, con el número de carné: 039257 , vecina de Desamparados, portadora de la cédula de identidad 1- 11O1-0902, hago constar:

1. Que he revisado el Seminario de Graduación: **"Impresión 30 de modelos estereolitográficos con protocolos abiertos- estudio piloto."** 

2. Que el trabajo final de graduación es sustentado por los estudiantes: Brenda González Pineda, carné B12943, Harold Lizano Romero, carné 833773, Paola Morera Rodríguez, carné 834739 y Laura Salazar Gutiérrez, carné 836337 para optar por el grado de Licenciatura en Odontología.

3. Que se le han hecho las correcciones pertinentes en acentuación, ortografía, puntuación, concordancia gramatical y otras del campo filológico.

En espera de que mi· participación satisfaga los requerimientos de la Universidad de Costa Rica se suscribe atentamente,

Karol Jiménez Gan Máster Carné Nº 039257 Filóloga

## **Índice general**

## Tabla de contenido

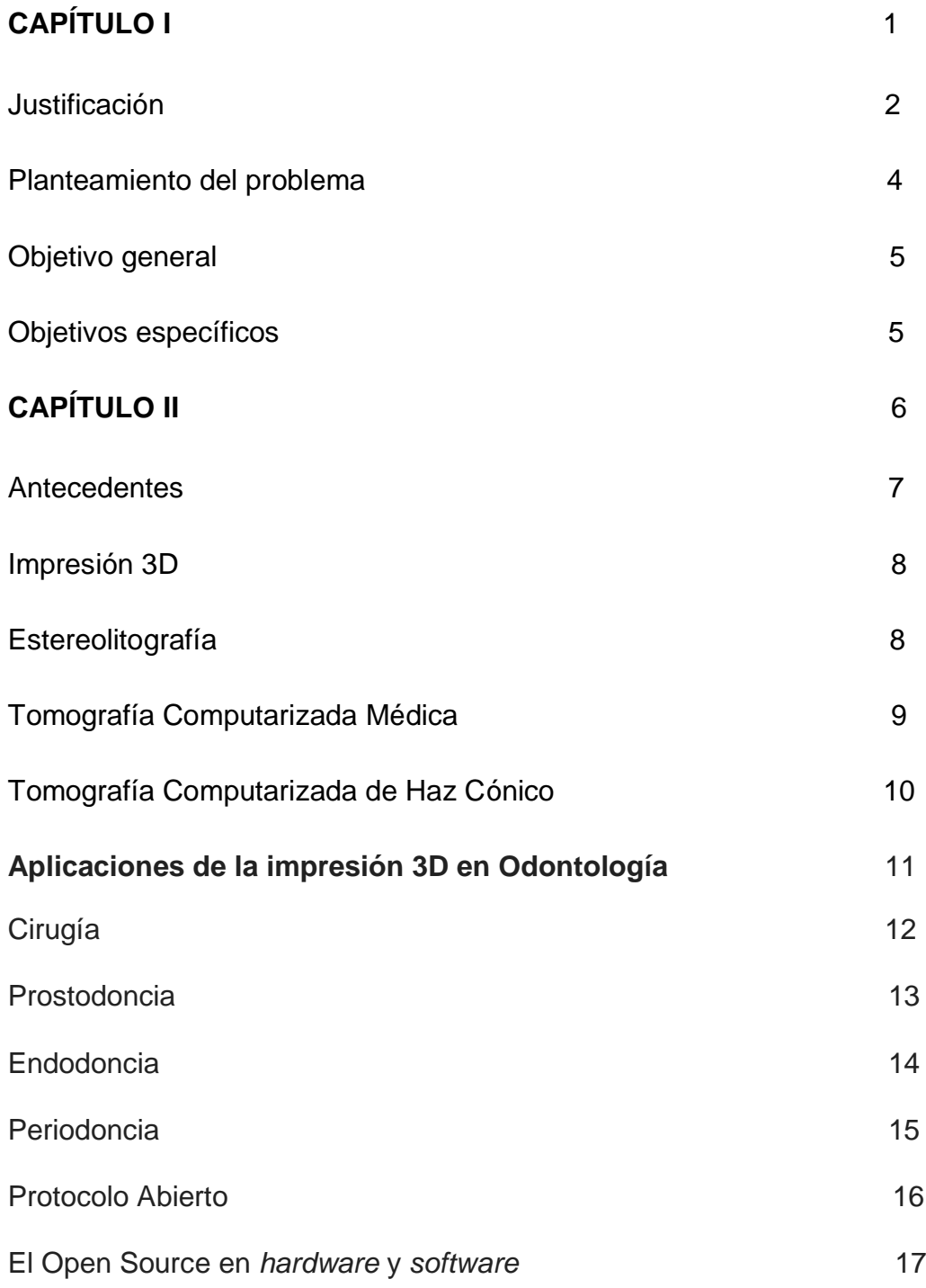

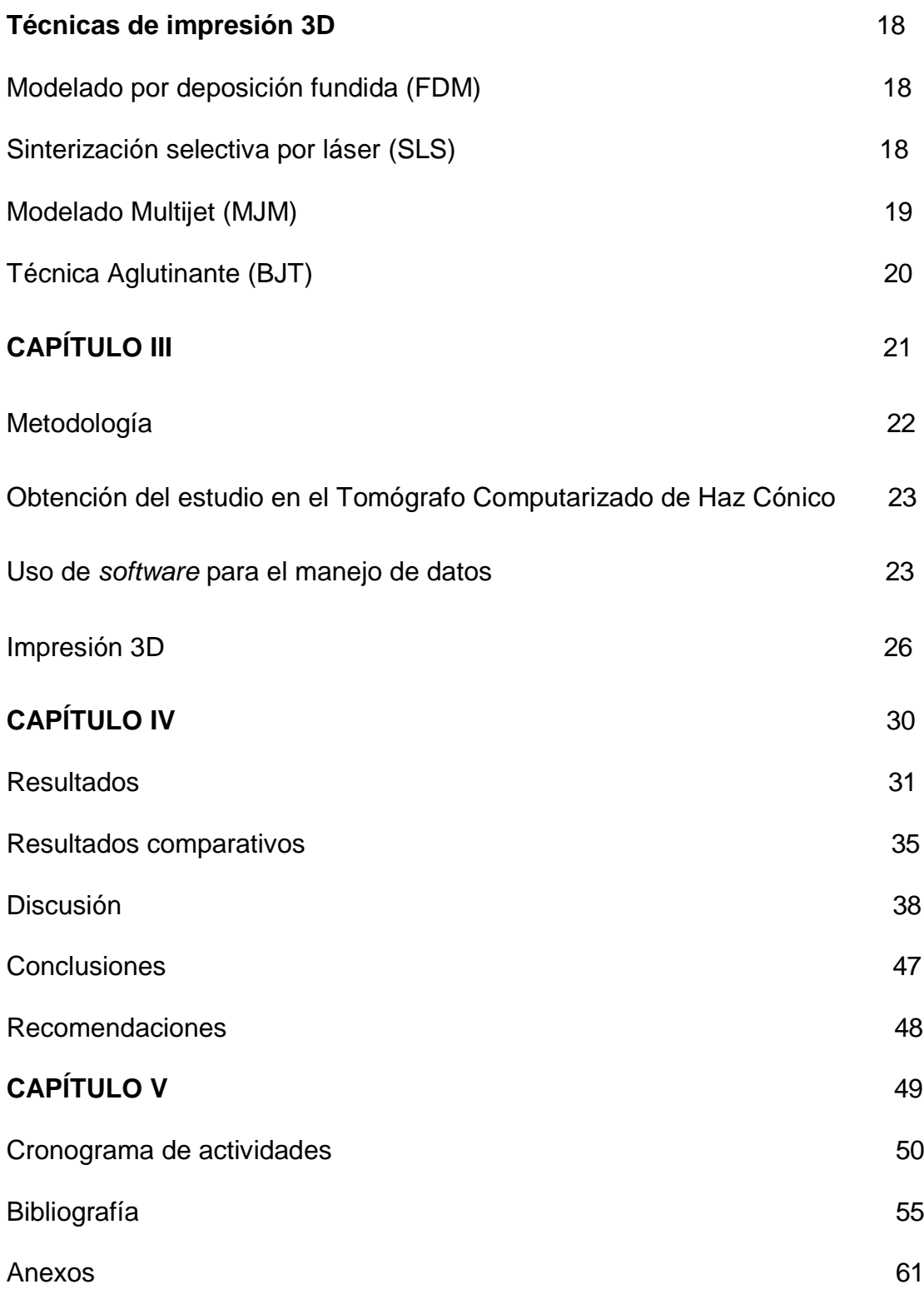

**Fe de erratas**

### **Lista de tablas**

Tabla 1. Descripción de los participantes de los cuales se obtuvieron las imágenes con [el CBCT, para la aplicación del Protocolo Abierto de Modelos Estereolitográficos](#page-42-0)  (PAME)

[Tabla 2. Tiempo promedio en horas y minutos de las fases del PAME, número de](#page-43-0)  estructuras analizadas y su desviación estándar

[Tabla 3. Análisis descriptivo del promedio en milímetros de las mediciones de los puntos](#page-44-0)  anatómicos horizontales y verticales de las mandíbulas impresas por los cuatro operadores, el patrón oro y la imagen de CBCT

[Tabla 4. Promedio de notas otorgadas por el patrón oro a los operadores por fase del](#page-45-0)  protocolo y por estructura

[Tabla 5. Promedio en milímetros de las mediciones de los puntos anatómicos de las](#page-46-0)  mandíbulas de cada paciente

Tabla 6. Cantidad de estructuras analizadas durante el período 2018-2019

Tabla 7. Valores de significancia estadísticos de las mediciones de los puntos [anatómicos horizontales y verticales de las mandíbulas impresas obtenidas a partir de](#page-47-0)  imágenes TAC y CBCT

Tabla 8. Valores de significancia estadísticos del tiempo de uso entre cada *software*

[Tabla 9. Valores de significancia estadísticos del tiempo de análisis de cada estructura](#page-48-0)  entre los operadores y el patrón oro

Tabla 10. Valores de significancia estadísticos del tiempo de impresión por estructura

## **Lista de figuras**

- [Figura 1. Tomografía en formato DICOM](#page-34-0)
- [Figura 2. Formato .STL en el software Osirix](#page-35-0)
- [Figura 3. Limpiar la estructura en el software Meshmixer](#page-36-0)
- [Figura 4. Posicionar la estructura en el software Cura](#page-37-0)
- [Figura 5. Modelo 3D impreso](#page-37-0)
- [Figura 6. Impresora Printrbot Simple Metal en proceso de impresión](#page-82-0)
- [Figura 7. Impresión 3D de mandíbula terminada y lista para la limpieza](#page-83-0)
- Figura 8. Impresiones 3D de mandíbula terminada y limpia

#### **Lista de acrónimos y abreviaturas**

TFDA: Tecnología de Fabricación Digital Aditiva

CBCT: Tomografía Computarizada de Haz Cónico

PAME: Protocolo Abierto para la impresión 3D de Modelos Estereolitográficos

TAC: Tomografía Axial Computarizada

DICOM: Imagen Digital y Comunicación en Medicina Estándar. Reconocido mundialmente para el intercambio de imágenes médicas, pensado para su manejo, visualización, almacenamiento, impresión y transmisión

CAD/CAM: Diseño Asistido por Computadora y Manufactura Asistida por Computadora

- FDM: Técnica Modelado por Deposición Fundida
- ROI: Región de Interés Radiológico del Paciente
- FOV: Campo de Visión Irradiado en el Paciente
- SLS: Sinterización Selectiva por Láser
- MJM: Modelado Multijet
- SGC: Fotopolimerización por Luz Ultravioleta
- BJT: Técnica Aglutinante
- 3D: Tercera dimensión
- STL: Estereolitografía

#### **Resumen**

**Antecedentes:** La estereolitografía es un método de fabricación que permite generar objetos físicos directamente de archivos digitales, definida por Charles Hull en 1983. (3, 12, 15, 16) Las imágenes digitalizadas para la confección de modelos estereolitográficos se pueden obtener en formato DICOM, de tomografías computarizadas de haz cónico y helicoidal. (7, 8)

**Metodología:** El presente trabajo de investigación se define como un estudio piloto descriptivo y exploratorio, que tiene como objetivo aplicar el Protocolo Abierto para la Impresión 3D de Modelos Estereolitográficos (PAME), a partir de imágenes obtenidas con la tecnología de Tomografía Computarizada de Haz Cónico (CBCT). Las etapas: 1. Se obtuvieron y utilizaron datos DICOM de tomografía computarizada de haz cónico y helicoidal con el consentimiento de 3 participantes en edad media de 25 años. 2. Se aplicó el protocolo abierto PAME que utiliza los *software* Osirix, Meshmixer y Cura para la optimización de las imágenes de la tomografía. Dicho protocolo se validó en el Seminario de graduación del año 2018. 3. Se procedió a la impresión 3D de los modelos, con los equipos y el acompañamiento profesional del *Fab Lab Kä Träre* de la UNED. En la implementación del protocolo participaron 4 operadores y el patrón oro. 4. Los resultados se obtuvieron mediante un análisis estadístico de varianza con mediciones repetidas y generalizado a toda la muestra estudiada, utilizando el Excel y Statistics Base SPSS 22.0.

**Resultados:** Se implementó el protocolo en 45 estructuras óseas obtenidas de archivos DICOM de un CBCT, correspondientes a: 15 axis, 15 macizo facial - base del cráneo y 15 mandíbulas. Se encontró diferencia estadísticamente significativa del tiempo promedio entre los diferentes *software* por estructura (p = 0,000), pero no diferencia entre la duración de uso del *software* por parte de los operadores (p = 0,960). No se encontró diferencia estadísticamente significativa entre los operadores y el patrón oro en el análisis de las estructuras anatómicas de las impresiones ( $p = 1,000$  en mediciones verticales y  $p = 0.996$  en mediciones horizontales). No se encontró diferencia estadísticamente significativa entre los tiempos de duración de impresión de cada estructura ( $p = 0.9653$ ). Finalmente, al comparar entre los estudios realizados con archivos DICOM obtenidos con CBCT y TAC, no existe diferencia significativa en el tiempo de análisis en cada *software* entre operadores (p = 0,960).

**Conclusiones:** El PAME es funcional y replicable, ya que los 5 operadores del primer estudio y los 4 operadores del segundo, sin experiencia previa en impresiones 3D, pudieron reproducirlo al recibir capacitación por parte del patrón oro. No se observaron diferencias estadísticamente significativas en las mediciones de estructuras anatómicas de las mandíbulas impresas, por parte de los operadores y el patrón oro, con respecto a las mediciones del CBCT (p = 0,960) y del TAC (p = 1,000). Los recursos de *software*  y *hardware* utilizados en la investigación para replicar el protocolo abierto para impresión 3D PAME son: el tomógrafo Cone Beam o el TAC médico, los *software* Osirix, Meshmixer, Cura, la impresora Printrbot Simple Metal, y el material PLA. Múltiples áreas de la odontología se pueden ver beneficiadas con el uso de estas impresiones 3D, al permitir una mejor comunicación entre el odontólogo y el paciente.

## <span id="page-12-0"></span>**Capítulo I Introducción**

#### <span id="page-13-0"></span>**Justificación**

La impresión 3D en el área de Odontología ha demostrado ser una herramienta valiosa a la hora de la planificación y ejecución de tratamientos dentales, principalmente por la precisión y caracterización de los prototipos que se adaptan a cada paciente según sus necesidades. Según Barbosa (1), dentro de las ventajas existentes de la utilización de esta tecnología destaca un diagnóstico más preciso, con mejoras a la hora de planificar algún tratamiento; es posible disminuir el tiempo quirúrgico, brindando un resultado estético y funcional, gracias a las medidas previas tomadas incluso con la preparación de los biomateriales utilizados.

Para Leiva (2), esta tecnología se basa en "la construcción de estructuras físicas tridimensionales, corte por corte, a partir de datos computacionales", los cuales provienen de diferentes métodos imagenológicos como TAC (Tomografía Axial Computarizada), RMI (Resonancia Magnética por Imagen), Ecografía y CBCT (Tomografía Computarizada de Haz de Cono), así como otras tecnologías, que para poder ser utilizadas deben ser transformadas en archivos DICOM y enviados a la impresora.

Con anterioridad se ha evidenciado, como mayor desventaja de la técnica, su alto costo inicial y el elevado tiempo para la producción del modelo (2); además del poco acceso para gran parte de la población que requiera utilizarlo. Sin embargo, gracias a una primera etapa de este estudio, realizado en el año 2018, se pudo obtener el siguiente resultado: un protocolo abierto de impresión a partir de imágenes obtenidas de un TAC que demostraron la validez, precisión y costo poco significativo de producción de este tipo de recursos. (3)

Actualmente, la toma de imágenes con Tomografía Computarizada de Haz de Cono (CBCT), es la más utilizada por los odontólogos. Permite obtener imágenes en 3D de las estructuras del macizo facial y la mandíbula de manera tal que se "determina con precisión las posiciones 3D de los dientes individuales y su desplazamiento en relación con el cráneo, que ha sido un problema difícil para los cefalogramas bidimensionales".

(4)

Por otra parte, las mediciones registradas por los sistemas CBCT son lo suficientemente precisas para investigación y uso clínico, ya que, comparando las mediciones faciales obtenidas del CBCT, con las mediciones físicas, se obtienen errores de menos 1,5 mm entre ellas (5), además de que esta tecnología emite una menor cantidad de energía ionizante en comparación al TAC médico (6), esto sugiere una menor exposición de radiación para el paciente al utilizar esta tecnología.

En este estudio se plantea la posibilidad de ampliar el protocolo abierto de impresión que se validó en el primer seminario de graduación: "Impresión 3D de modelos estereolitográficos con protocolos abiertos - estudio piloto" realizado en el 2018, utilizando la tecnología de Tomografía Computarizada de Haz de Cono para la obtención de los archivos DICOM, y comparar la precisión de los modelos obtenidos con los del TAC.

#### <span id="page-15-0"></span>**Planteamiento del problema**

La tecnología de impresión 3D ha revolucionado el planeamiento y desarrollo de diversos procesos clínicos específicos en el área de la salud durante los últimos años. El campo odontológico no es la excepción, actualmente la impresión 3D es utilizada en diferentes áreas como Ortodoncia, Cirugía Maxilofacial y Prostodoncia, entre otras, por lo cual es de suma importancia lograr desarrollar una metodología sencilla y de bajo costo operativo, de forma que la tecnología sea más accesible económicamente para el profesional en odontología. Se propone, entonces la aplicación de un protocolo abierto para la impresión 3D de modelos estereolitográficos, a partir de imágenes obtenidas con la tecnología de Tomografía Computarizada de Haz Cónico (CBCT), dado que es la tecnología de imagenología más utilizada en el campo odontológico actualmente. Además, se establecerán los parámetros y los recursos de *hardware* y *software* necesarios para realizar impresiones en 3D utilizando las imágenes obtenidas con la tecnología Cone Beam y finalmente, contrastarlas respecto al protocolo implementado para imágenes obtenidas con la Tomografía Axial Computarizada (TAC). ¿Se pueden obtener modelos estereolitográficos por medio de un protocolo abierto, de fácil reproducción y bajo costo, a partir de imágenes obtenidas con la tecnología CBCT?

## <span id="page-16-0"></span>**Objetivo general**

Aplicar un protocolo abierto para la impresión 3D de modelos estereolitográficos, a partir de imágenes obtenidas con la tecnología de Tomografía Computarizada de Haz Cónico (CBCT).

## **Objetivos específicos**

- Definir los recursos de *hardware* y *software* necesarios para fabricar modelos 3D, utilizando el protocolo abierto para la impresión 3D de modelos estereolitográficos (PAME) a partir de imágenes obtenidas con la tecnología de tomografía computarizada de haz cónico (CBCT).
- Indagar los beneficios obtenidos del uso de la técnica estereolitográfica y la impresión 3D en diferentes campos de la odontología descritos en la literatura.
- Comparar los resultados obtenidos por medio de la utilización del protocolo PAME con las imágenes obtenidas a partir de la Tomografía Computarizada de Haz Cónico (CBCT) respecto a las obtenidas mediante la Tomografía Axial Computarizada (TAC) (estas últimas durante la etapa del proyecto en el 2018).

## <span id="page-17-0"></span>**Capítulo II Marco Teórico**

#### <span id="page-18-0"></span>**Antecedentes**

#### *Impresión 3D*

El inicio de la impresión 3D se remonta a 1976, cuando se inventó la impresora de inyección de tinta. Desde entonces, la tecnología ha evolucionado para pasar de la impresión con tinta a la impresión con materiales y la impresión 3D ha sufrido cambios durante décadas y se ha aplicado en diferentes ramas de la industria. (7)

En la actualidad, no existe una técnica única de impresión 3D, así como tampoco un único tipo de insumo material. Algunas máquinas utilizan tecnología aditiva, por ejemplo, las que funden un material plástico o solidifican una resina artificial utilizando un láser; otras, por el contrario, utilizan una técnica sustractiva, como las que realizan esculturas a partir de un bloque macizo. Los materiales de uso pueden variar desde plásticos a resinas, metales, vidrio, cerámicas o incluso concreto. (8)

Las impresoras 3D suelen clasificarse, según su uso y prestaciones, en domésticas e industriales. Sus usos son muy variados, en parte debido a la diversidad de tecnologías y materiales de impresión: se aplican a la confección de joyas, vestimenta, muebles, máquinas, alimentos y prótesis. (7)

Si bien muchas de estas aplicaciones son mejoras de procesos existentes, también asoman usos más experimentales en áreas como la construcción de casas, la producción de tejidos humanos y la fabricación de repuestos en lugares extremos aislados. (28)

La tecnología digital se utiliza en diferentes instancias del desarrollo de un producto. En la etapa de diseño, por ejemplo, es fundamental la elaboración de un prototipo para poner a prueba sus dimensiones, su ergonomía y su utilidad práctica. Sin embargo,

<span id="page-19-0"></span>también avanza su aplicación para la fabricación del producto final, gracias a las múltiples ventajas que presenta con respecto a otros procesos de fabricación, especialmente en pequeñas y medianas empresas. (8)

Por otra parte, permite fabricar productos personalizados que se ajusten a las necesidades de los usuarios, sin que esto aumente el costo final de la pieza ni que requiera una reestructuración o reforma en la máquina constructora. (27)

#### *Estereolitografía*

La Estereolitografía, de acuerdo con Torreblanca D., es un tipo de método de fabricación, el cual permite generar objetos físicos directamente de archivos digitales, por medio de la utilización de la Tecnología de Fabricación Digital Aditiva (TFDA); es decir a partir de la adición de sucesivas capas de un material específico.(9) Islas *et ál.,*  mencionan que la estereolitografía fue creada en 1983 por Charles Hull y consiste en una máquina que contiene una resina fotosensible, una plataforma de construcción de modelos y un láser de curado ultravioleta, el cual va solidificando la resina en capas incrementales horizontales de 1 mm o menos, hasta materializar el objeto tridimensionalmente.(10)

Por otro lado, Islas *et ál*., mencionan como parte del proceso la utilización de un *software* de Diseño Asistido por Computadora (CAD) y un *software* de Manufactura Asistida por Computadora (CAM), los cuales permiten convertir una imagen tridimensional, como la Tomografía Axial Computarizada (TAC), en un archivo digital denominado CAD 3D, el cual puede ser transferido y utilizado por la impresora 3D para la fabricación de modelos físicos. (10)

<span id="page-20-0"></span>Torreblanca D., menciona como ventajas de la técnica de estereolitografía el alto grado de precisión y acabados en los modelos finales, así como la posibilidad de crear modelos de alta complejidad y con alta transparencia o translucidez; sin embargo, también menciona sus desventajas como el alto costo de los materiales y la mediana resistencia mecánica de las resinas fotosensibles, las cuales no perduran durante largos períodos. (9)

En este proyecto se siguió todo el protocolo como si fuera para la fabricación de un modelo estereolitográfico (modelo de resina), pero en vez de este material se utilizó PLA (ácido poli-láctico) para la impresión de los modelos por lo cual para efectos de este trabajo se define entonces como modelo estereolitográfico todo aquel obtenido a partir de la aplicación de un Protocolo Abierto de Modelos Estereolitográficos (PAME) e impreso en 3D con la técnica Modelado por deposición fundida (FDM).

#### *Tomografía Computarizada Médica*

La Tomografía Computarizada Médica moderna o helicoidal de múltiples cortes, introducida en 1998, permite la adquisición simultánea de capas, gracias al empleo de paquetes de detectores adyacentes. El proceso para obtener esta información es el siguiente: se utiliza una fuente de rayos X (ánodo generador de alta potencia) la cual, rota sobre una estructura de soporte en una cámara, la cual contiene el tubo de rayos X y un detector, mientras que el paciente se mueve a través de dicha estructura de soporte en una camilla. (11)

Esta tecnología implica una imagen más rápida, de la cual se obtiene un escaneado secuencial y espiral. Para capturar la imagen emplea un abanico de haz de rayos X

<span id="page-21-0"></span>desde la fuente y guarda los datos en detectores de imagen sólidos (CCD, compuesto por un gas o material similar) colocados alrededor del paciente cubriendo los 360°. El escáner realiza múltiples giros y en cada giro toma una imagen, de forma que la fuente de rayos X rota alrededor de la ROI (Región de Interés del Paciente) 60 veces por minuto. El paciente debe ser desplazado hacia el escáner a una distancia determinada del plano Z, esta distancia (1 cm, 0,5 cm o, en casos donde se requiera mayor resolución, 1 mm) es la que determina el grosor de los cortes. (11) Este tipo de adquisición de la imagen es muy preciso, pero hace que el paciente se exponga a grandes dosis de rayos X. La imagen del paciente se puede observar en una serie de cortes en el plano axial, recogida de las imágenes capturadas como cortes

apilados unos encima de otros o desde un movimiento en espiral. (11)

#### *Tomografía Computarizada de Haz Cónico*

De acuerdo con Shawneen M., la Tomografía Computarizada de Haz Cónico (Cone Beam, CBCT por sus siglas en inglés) es un tipo de tomografía, donde el equipo utiliza voxeles (bloques de datos tridimensionales que absorben una cantidad específica de radiación X isotrópicos, es decir donde los tres planos (X, Y, Z) son iguales y generan imágenes de alta resolución en comparación a las generadas por equipos de Tomografía Computarizada Convencionales (CT). Los tamaños de voxel, actualmente disponibles en unidades CBCT varían desde 0,076 mm hasta 0,4 mm, por lo cual la resolución es mucho mayor a los equipos CT.(12)

Por otra parte, Tonkopi & Ross, mencionan que los equipos CBCT contienen cámaras de ángulo variable en rotaciones de 12 s, 20 s y 60 s, esto permite obtener un campo

<span id="page-22-0"></span>de visión irradiado (FOV) mayor de hasta 47 cm; además de poseer la capacidad de observar las imágenes 2D en tres direcciones: axial, coronal y sagital, facilitando la obtención de datos desde diversos ángulos de la estructura anatómica en estudio. Otra mejora que presentan estos equipos respecto a los CT, es que son capaces de generar imágenes en 3D, por medio de la utilización de un *software,* el cual determina los grises de los voxeles y crea una imagen con volumen, además de poder realizar el volumen tanto en imágenes óseas como de tejidos blandos. (6)

En cuanto a la dosis de radiación, Tonkopi & Ross, mencionan en su estudio que los equipos CBCT presentan una dosis de radiación baja (0,0019 micro-Sieverts para una imagen de cráneo) debido a un número limitado de rotaciones alrededor del paciente en comparación con los equipos CT (5,27 micro-Sieverst para una imagen de cráneo), esto es debido a dos aspectos importantes: la posibilidad de obtener hasta 256 segmentos (denominados *slices*) de una misma imagen por la utilización de voxeles isotrópicos, que luego el sistema del *software* reconstruye, esto genera, a su vez, tiempos de exposición de la radiación al paciente menores en rangos de hasta 20 s - 60 s y a la utilización de un cono para redirigir el haz de rayos X específicamente a la zona de estudio, disminuyendo así la exposición radiológica de otras estructuras radiosensibles como glándulas, etc. (6)

#### *Aplicaciones de la impresión 3D en odontología*

En los últimos años, el desarrollo de la impresión 3D para aplicaciones médicas y odontológicas se ha incrementado de gran manera. Oberoi *et ál.* (14) señala que el

<span id="page-23-0"></span>avance en la impresión 3D en estas áreas ha permitido mejoras en el desarrollo de diversos tratamientos, producciones a pequeña escala de estructuras anatómicas y facilidad para procesar los datos de las imágenes del paciente.

Dentro de las especialidades en odontología que más utilizan la impresión 3D se encuentran la cirugía oral y la prostodoncia, sin embargo, la ortodoncia, la periodoncia y la endodoncia, también han obtenido beneficios importantes de la estereolitografía.

#### **Cirugía oral**

El desarrollo de imágenes médicas en 3D, generadas por Tomografía Computarizada (TC), ha permitido "un diagnóstico más preciso y una mejor planificación de los tratamientos". (14)

Estos modelos han sido beneficiosos para el diagnóstico y la planificación quirúrgica de diversas intervenciones, actuando como referencia durante las cirugías y brindando mayor control del proceso tal y como expresa Farré-Guasch, actualmente, se desarrollan tratamientos, donde se utilizan células madre adiposas combinadas con matrices de bioandamios 3D para crear injertos óseos, mediante la tecnología de fabricación aditiva y la ingeniería de tejidos que permite también predeterminar la ubicación quirúrgica de un procedimiento y facilitar la fabricación de implantes a medida, así como la reparación de defectos óseos orales y maxilofaciales, el tratamiento de los tejidos craneofaciales perdidos debido a anormalidades congénitas, traumas o tratamientos contra el cáncer. (15)

Esto ha llevado al desarrollo de guías quirúrgicas para la colocación de implantes, así

<span id="page-24-0"></span>como para cirugías ortognáticas, injertos personalizados y modelos anatómicos de estructuras que informan al cirujano de una situación intraoperatoria específica. También permite preparar los instrumentos y los procedimientos necesarios basándose en el diagnóstico, ya que el médico puede realizar una planificación quirúrgica personalizada para cada caso. (14)

#### **Prostodoncia**

Esta rama se encarga principalmente de la rehabilitación oral, por medio de prótesis o de restauraciones directas o indirectas, entre otros. Con la introducción del escaneo intraoral y la impresión 3D, la fabricación de prótesis se ha convertido en un procedimiento más sencillo, tanto para el paciente como para el operador. Con estas inclusiones, se disminuye el tiempo de trabajo de un técnico dental, por consiguiente, el tiempo de entrega del tratamiento restaurativo. (14)

Al emplear un método donde las prótesis dentales se pueden fabricar capa por capa, directamente desde un modelo en una computadora, se cuenta con un avance evidente en la técnica que implica un cambio revolucionario para la fabricación de prótesis dentales. (16)

Cuando se hace una restauración, un odontólogo busca precisión y armonía respecto a las necesidades del paciente; por ejemplo, al fabricar una restauración fija, se busca obtener un ajuste marginal adecuado para que la restauración sea duradera, funcional y cumpla normas de estética dentro de la cavidad oral. (14) Tomando en cuenta estos parámetros, se ha evidenciado que las restauraciones fabricadas por impresión han

<span id="page-25-0"></span>demostrado una precisión y un ajuste marginal comparable a los obtenidos con las restauraciones convencionales. (17)

De la misma forma, la investigación basada en materiales de fabricación aditiva utilizados para la fabricación de prótesis dentales por medio de la impresión 3D ha mostrado resultados muy positivos, pues es posible imprimir directamente estas prótesis proporcionando una estética aceptable y reduciendo el número de citas para el paciente, con propiedades físicas comparables a las prótesis fabricadas de manera tradicional. (14)

#### **Endodoncia**

La endodoncia busca resolver afectaciones pulpares y periapicales de las piezas dentales. Clínicamente la estereolitografía, por medio de la fabricación de aditivos en endodoncia, encuentra su aplicación en la preparación de cavidades de acceso endodóntico y la apicectomía guiada. Los estudios publicados han demostrado la eficacia y las ventajas de la preparación de cavidades de acceso guiado sobre la convencional. Las guías impresas en 3D pueden ser una ayuda útil para ahorrar tiempo en casos poco convencionales, donde el conducto endodóntico se encuentra calcificado y existe un diagnóstico de periodontitis apical. (14)

Se debe considerar también un papel importante de los modelos impresos en 3D en la formación y en la educación en endodoncia. Estos modelos, así como algunos programas informáticos, como los simuladores hápticos (sistemas informáticos que crean simulaciones virtuales interactivas en 3D de los dientes), ayudan en el desarrollo

<span id="page-26-0"></span>de las habilidades endodónticas dentro de la práctica clínica. (18)

#### **Periodoncia**

La periodoncia es una rama de la odontología que interviene en el diagnóstico y el tratamiento de las enfermedades que afectan a las estructuras de soporte de las piezas dentarias.

La impresión en 3D se utiliza principalmente en periodoncia regenerativa, mediante guías impresas para la corrección gingival estética, en cirugías estéticas para procedimientos de gingivectomía y diseño de sonrisas o procedimientos de regeneración tisular guiada que mejoran la regeneración del tejido alveolar. (14)

Según Asa'ad *et ál.* lo indica, por medio de la impresión 3D es posible crear una matriz para la colocación posterior de implantes, elevaciones de seno o preservación alveolar. Esta matriz debe ser biocompatible, biodegradable y bioactiva y por medio de la tecnología CBCT se crea la imagen del defecto óseo, posteriormente con la combinación de diversos materiales se crea un tejido de andamiaje ideal para la necesidad del paciente, que posteriormente será utilizado durante el proceso quirúrgico como guía. (19)

#### **Ortodoncia**

Es la rama de la odontología que se especializa en el diagnóstico, prevención y tratamiento de las maloclusiones, tanto dentales como faciales y esqueléticas.

En el diagnóstico es necesario tener historia clínica, modelos de estudio, registros

<span id="page-27-0"></span>interoclusales, radiografías y fotografías, mediante los cuales se identifican las características y la etiología; por ello el plan de tratamiento se realizará con base en las necesidades de cada individuo, teniendo como objetivo la estabilidad, función y estética de los arcos dentales. (20)

La tecnología digital reduce los costos, las cargas de trabajo y los errores humanos mediante la automatización del modelo dental procesado mediante fabricación con impresión 3D. Esta nueva tecnología también aumenta la precisión, la eficiencia y además ayuda a eliminar posibles fallas al aumentar las opciones de planificación dentro de los tratamientos de ortodoncia. (21)

Además, en ortodoncia, la estereolitografía desempeña un papel significativo en la confección de modelos para colocación de microtornillos ortodóncicos y en la coordinación entre el ortodoncista y el cirujano. (2)

#### *Protocolo Abierto*

Un protocolo o estándar abierto, según Barlas *et ál,* se refiere a información adquirida de forma libre para ser procesada, lo cual posee ventajas como la especificación de pasos por seguir concisa, completa y menos ambigua, de lo que se desea realizar. (22) Según Burgos *et ál.*, un estándar es una tecnología, formato o método, reconocido, nacional o internacionalmente, documentado en detalle y ratificado por una autoridad respetada de su campo. (23)

De igual manera, Barlas *et ál.,* expresan que el método de protocolo abierto permite información más concreta; una mejor comprensión del entorno; un cierto nivel de precisión exigido, y también proporciona la ventaja de que es libre o abierto y puede

#### <span id="page-28-0"></span>evolucionar. (22)

Por otra parte, el estándar cerrado es cuando el formato es propietario y sus especificaciones no están disponibles públicamente. A veces sucede que el formato es propietario y aunque las especificaciones se han hecho públicas, su reutilización es limitada. (24)

#### *El open source en hardware y software*

Bordignon *et ál.* destacan la decisión tomada por Bowyer para permitir que quienes se involucran y utilizan los modelos estereolitográficos sean capaces de mejorarlos y adaptarlos a sus necesidades. El éxito comercial del *software* de código abierto ayudó también a darle visibilidad al movimiento, además, una reducción en los costos de las herramientas de producción, de los componentes electrónicos y de los medios y canales de distribución facilitaron que más personas pudieran involucrarse en el *open hardware*. (7)

También manifiestan que los principales exponentes de esta filosofía, en la actualidad, son proyectos como SparkFun, LittleBits, Adafruit, Raspberry Pi, Arduino y, obviamente, RepRap. De la misma forma, las impresoras 3D de bajo costo están creando un ecosistema más amplio para el desarrollo de *hardware* abierto. Ahora no solo es posible desarrollar el *software* de manera *open source*, sino también la electrónica y las partes mecánicas de un aparato, distribuyendo los diseños a través de la red. (7)

#### <span id="page-29-0"></span>*Técnicas de impresión 3D*

#### *Modelado por Deposición Fundida*

Tal como expresan Silva *et ál,* también conocida por sus siglas en inglés FDM (Fused Deposition Modeling), es la técnica más comúnmente utilizada en la impresión 3D, la cual fue comercializada en la década de los 90. (13)

Los archivos pueden trabajarse por medio de modeladores como Autodesk 123D, Tinkercard, OpenSCAD, Blender o Maya, entre otros, y debe exportarse en formato STL. (13)

Albarrilla explica que el proceso de impresión comienza normalmente con un rollo de material, formado por un filamento enrollado en una bobina. Uno de los extremos del filamento del material está fijado a la bobina, mientras que el otro se hace llegar hasta una boquilla de extrusión de la impresora, donde se funde el material, pues esta se encuentra a una temperatura superior a la de fusión del material, formándose un hilo muy fino (del orden de pocas décimas de milímetro) esta se deposita en la plataforma de soporte, formando la capa inferior del objeto a través de movimientos en el espacio de la boquilla, de la plataforma o de ambas. La plataforma de soporte suele estar también a una elevada temperatura, aunque no tanto como la boquilla, para evitar grandes saltos térmicos que provocarían problemas en la adhesión entre las capas. (25)

#### *Sinterización selectiva por láser (o SLS)*

Según explica Albarrilla pese a tener ciertas similitudes con la tecnología SLA (Estereolitografía o Stereolithografy, según sus siglas en inglés), se diferencia básicamente en que utiliza el material de fabricación en forma de polvo (cerámicas,

<span id="page-30-0"></span>cristales, nylon, poliestireno y metales, entre otros), no necesita la creación de soportes durante el proceso de fabricación y las piezas formadas por este método soportan temperaturas más elevadas, aunque la precisión de impresión, aun siendo de las mejores en comparación con otras tecnologías de impresión, se reduce aproximadamente a la mitad frente a la estereolitografía. (25)

Básicamente se basa en que, por medio de un láser muy potente, se logran fusionar minúsculas partículas de polvo de plástico, cerámica, vidrio o metal. El material usado más comúnmente es la poliamida. (26)

#### *Modelado Multijet (MJM por sus siglas en inglés):*

El procedimiento de ejecución es fotopolimerización por luz UV (SGC, Solid Ground Curing, según sus siglas en inglés). En este caso, al mover a lo largo del eje Z la plataforma de trabajo, se obtiene la tercera dimensión. El corazón del sistema es el cartucho multiinyector (boquilla) de la impresora que inyecta, cuando sea necesario, un líquido termoplástico solidificado y adherido a la capa anterior. (27)

#### *Técnica Aglutinante (BJT por sus siglas en inglés)*

Para el uso de esta técnica, se realiza una inyección de aglutinantes sobre una cama de fusión de polvos. El material del producto se encuentra en forma de polvo y una cabeza de inyección deposita goma en él, de esta forma los polvos se fusionan y se agrupan empezando a formar las capas del objeto. Generalmente, este sistema cuenta con dos recipientes, en el primer compartimiento es donde el producto (el objeto de impresión) se está formando y en el otro compartimiento se encuentra polvo fresco. (28)

Aunque esta técnica tiene la ventaja de utilizar variedad de colores y materiales, su desventaja es que posee una estructura pobre en cuanto a detalle y requiere mucho tiempo de acabado postproducción. (29)

# <span id="page-32-0"></span>**Capítulo III Métodos de trabajo**

#### <span id="page-33-0"></span>**Metodología**

El presente trabajo de investigación se define como un estudio descriptivo y exploratorio, que tiene como objetivo aplicar el Protocolo Abierto para la Impresión 3D de Modelos Estereolitográficos (PAME), a partir de imágenes obtenidas con la tecnología de Tomografía Computarizada de Haz Cónico (CBCT).

La elaboración del marco teórico se realizó por medio de la conceptualización y revisión literaria de artículos publicados en relación con el tema, en bases de datos indexadas del Sistema de Bibliotecas, Documentación e Información (SIBDI) de la Universidad de Costa Rica, también en Pubmed y Google Scholar.

Dicho material bibliográfico no debía superar los 5 años previos a la investigación y para su búsqueda se utilizaron las siguientes palabras clave: Estereolitografía, Impresiones 3D, Tecnología Impresión 3D, Tomografía Computarizada de Haz Cónico, modelado por deposición fundida, estándar abierto, protocolo abierto. También se utilizaron términos en inglés: Cone Beam Tomography, 3D models printing, Doses Cone Beam, Cone-Beam volumetric limaging for dental applications.

Para la fabricación de los modelos 3D se utilizaron los equipos del Laboratorio de Fabricación Fab Lab Kä Träre de la Vicerrectoría de Investigación de la Universidad Estatal a Distancia (UNED).

Para la obtención de las impresiones 3D se aplicó el PAME (ver Anexo 1) previamente validado, el cual detalla la conversión desde la obtención de las imágenes DICOM, a partir del TAC médico, hasta la obtención del modelo estereolitográfico. Cabe hacer la aclaración que para esta investigación se utilizaron imágenes obtenidas de un Tomógrafo Computarizado de Haz Cónico (CBCT).

## <span id="page-34-0"></span>**1. Obtención de las imágenes del Tomógrafo Computarizado de Haz Cónico (CBCT)**

Se utilizaron tres tomografías obtenidas con el equipo Planmeca Promax 3D Mid, el cual es un equipo CBCT 3 en 1, las cuales poseen las siguientes características: tamaño de volumen 160 mm x 160 mm, tamaño del voxel que de 600 μm, voltaje del ánodo de 120 KV, corriente del ánodo (radiación) de 6,3 mA, escala de grises de 15 bit, angulación de 280° a 360°.

Planmeca Romexis Viewer *(software)* es 100% compatible con el formato DICOM (Digital Imaging and Communication On Medicine) y con todos los servicios DICOM.

## **2. Uso de** *software* **para el manejo de los datos**

#### 2.1 Osirix DICOM Viewer

Las imágenes obtenidas a partir de un Tomógrafo Computarizado de Haz Cónico (Cone Beam), se procesan en el *software* de imágenes médicas Osirix. Este *software* funciona solamente en el Sistema Operativo macOS Macintosh y permite obtener una reconstrucción superficial de la estructura ósea en 3 dimensiones, con el fin de observar las imágenes convertidas a formato DICOM en la pantalla de la computadora.

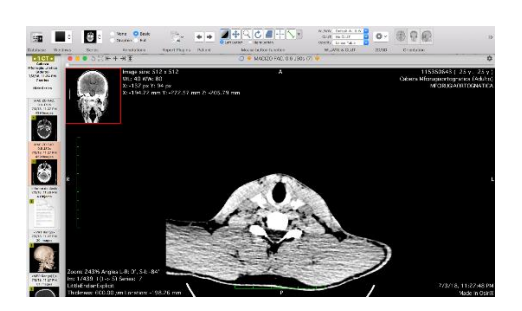

Figura 1. Tomografía en formato DICOM

<span id="page-35-0"></span>En esta investigación, las imágenes obtenidas en el Tomógrafo Computarizado de Haz Cónico (CBCT), permiten la utilización únicamente de una ventana de tejidos óseos a diferencia de las obtenidas con el Tomógrafo Axial Computarizado (TAC), donde se obtiene una ventana de tejidos blandos y otra de tejidos óseos, dicha característica es importante ya que la ventana de tejidos óseos afecta la reconstrucción superficial en 3 dimensiones, debido al ruido que genera la estructura ósea en la tomografía, esto al final genera menor nitidez en la reconstrucción.

Para contrarrestar este fenómeno y mejorar la nitidez de la reconstrucción se utiliza una resolución a 40% y el filtro CT-Hueso en la primera superficie.

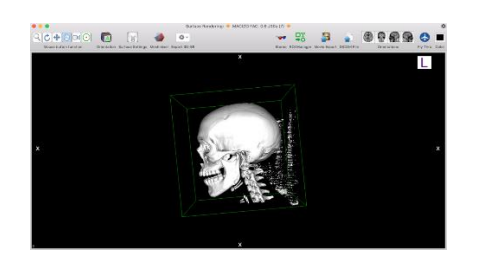

Figura 2. Formato .STL en el software Osirix

#### 2.2 Meshmixer

Este *software* se utiliza para lograr la optimización del modelado 3D para la impresión en un equipo de fabricación por adición (impresora 3D). El *software* Meshmixer es gratuito y se usa con los archivos STL que se exporten del Osirix DICOM Viewer.

Estos archivos deben afinarse o limpiarse por el ruido que se genera en una tomografía; así, se logra colocar el producto final ya limpio de acuerdo con los requerimientos del médico. Posteriormente, se determina cómo se vería el modelo
y se coloca en la posición que se imprimiría el volumétrico, así se obtendrá un resultado más predecible.

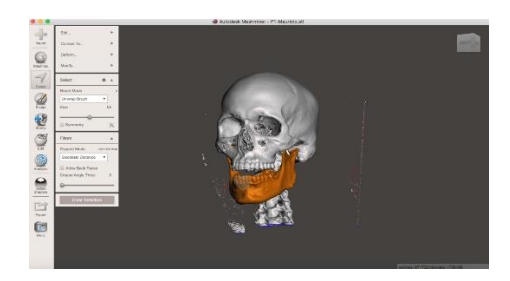

Figura 3. Limpiar la estructura en el software Meshmixer

## 2.3 Cura

De la página Ultimaker.com se puede descargar la versión 15.04 del *software* Cura de manera gratuita. Se usó esta versión, ya que es compatible con la impresora por utilizar. En este *software* se utilizó el archivo STL definitivo y limpio, obtenido del programa Meshmixer. Este se importó en el *software* Cura y se preparó para la impresión con los siguientes parámetros:

- Layer height: 0.8 mm
- Shell thickness: 0.8 mm
- Bottom/Top Thickness: 0.2 mm
- Fill density: 40%
- Print speed: 30 mm/s
- Printing temperature: 200°C
- Support type: Everywhere
- Platform adhesion type: Brim
- Filament diameter: 1.7 mm
- Flow: 100%

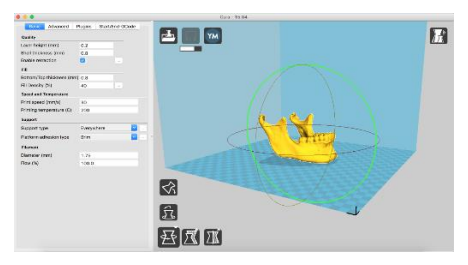

Figura 4. Posicionar la estructura en el software Cura

## **3. Impresión 3D**

Se trabajó con filamentos SMARFIL® PLA de color blanco de 1,75 mm. La impresora Printrbot Simple Metal posee un extrusor con una boquilla de 0,4 mm; además, tiene la capacidad de autonivelarse, gracias a su sensor inductivo. La superficie de impresión es una cama no temperada y posee una estructura de acero y aluminio, así como una correa GT2.

Una vez terminado el proceso de impresión, el modelo fue pulido, es decir se le remueven con una pinza los residuos del PLA que quedan adheridos al modelo, producto de la extrusión del material durante el proceso de impresión por deposición fundida.

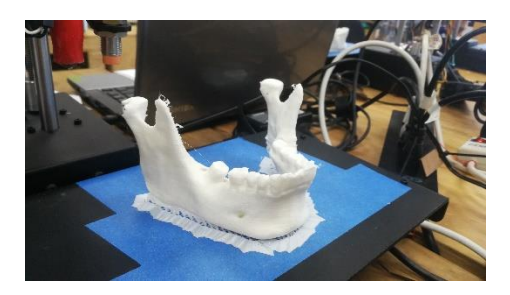

Figura 5. Modelo 3D impreso

Para la aplicación del protocolo abierto (PAME), cuatro operadores sin previa experiencia en técnicas de estereolitografía e impresiones 3D, fueron capacitados mediante sesiones teórico-prácticas en el Laboratorio de Fabricación Fab Lab Kä Träre de la UNED*.* Se utilizaron tres tomografías tomadas con el Tomógrafo Computarizado de Haz Cónico, las cuales fueron utilizadas para estudio de los participantes, a los cuales se les solicitó (para el uso de datos DICOM), el consentimiento informado basado en la ley No 9234 "Ley Reguladora de Investigación Biomédica" y el "Reglamento Ético Científico de la Universidad de Costa Rica, para las investigaciones en las que participan seres humanos".

Los archivos fueron entregados a los cuatro operadores en formato DICOM, para ser convertidos en archivos con formato STL, para ello se seleccionaron tres estructuras óseas para aplicar el protocolo PAME, las cuales fueron: mandíbula, axis y macizo facial-base del cráneo, de las cuales únicamente se imprimieron las mandíbulas, correspondientes a los participantes 1 al 3. En este estudio el especialista, quien capacitó a los cuatro operadores, es el patrón oro quien también realizó el mismo ejercicio que los cuatro operadores, para poder comparar la aplicación del protocolo.

El seminario de graduación "Impresión 3D de modelos estereolitográficos con protocolos abiertos, periodo 2019" se encuentra inscrito (440-B9-318) en las Vicerrectorías de Investigación de la Universidad de Costa Rica y de la Universidad Estatal a Distancia, según oficio VI-1614-2019 y aprobado por el Comité Ético Científico de la Universidad de Costa Rica, en su sesión 126, del 28 de noviembre de 2018, según oficio VI-8581-CEC-0170-2018.

Para la evaluación del procedimiento, el patrón oro calificó el desempeño de cada operador de acuerdo con una escala de 1 "No lo logró" (correspondiente a la calificación más baja), a 5 "Excelente" (calificación más alta). Por cada estructura a la que se le aplicó el protocolo (PAME), se calificó el desempeño y se midió el tiempo (en minutos y horas) que cada operador tardó para terminar los pasos del protocolo descrito en el Anexo 1.

Terminadas las muestras impresas de la mandíbula de cada paciente, se procedió a escoger puntos anatómicos estables y repetibles para ser medidos por un único operador, utilizando un calibrador digital, con el fin de evitar sesgos de medición entre operador-operador. Los puntos anatómicos que se midieron en cada muestra fueron:

Verticales:

1) AB: de la parte más superior de la apófisis coronoides derecha, a la parte más inferior del ángulo mandibular derecho.

2) CD: de la parte más superior de la apófisis coronoides izquierda, a la parte más inferior del ángulo mandibular izquierdo.

3) EF: de la eminencia de la cúspide canina derecha al borde inferior de la rama mandibular perpendicular a la eminencia de la cúspide canina respectiva.

#### Horizontales:

1) AC: de la parte más superior de la apófisis coronoides derecha a la parte más superior de la apófisis coronoides izquierda.

2) GH: del foramen mandibular derecho al foramen mandibular izquierdo.

3) IJ: del foramen mentoniano derecho al foramen mentoniano izquierdo.

En esta observación analítica comparativa se tomó como patrón oro las mediciones que se indican en el Cone Beam, ya que este tiene una correspondencia de 1:1 con respecto al paciente, para poder comparar si existe variación con la estructura impresa en 3D obtenida mediante el protocolo abierto (PAME).

Los datos derivados de la investigación serán custodiados por el investigador y utilizados única y confidencialmente para este estudio. Una vez obtenidos los datos para la operacionalidad del protocolo abierto en estudio, se aplicó como método estadístico un análisis de varianza con mediciones repetidas y generalizado a toda la muestra estudiada, utilizando los programas de Excel para la base de datos y Statistics Base SPSS 22.0, *software* de estadística. Los resultados obtenidos fueron comparados mediante un análisis estadístico de varianza respecto a los datos obtenidos en la investigación previa, en el Seminario de graduación del 2018 mediante la utilización de un Tomógrafo Médico (TAC). Dicho análisis se efectuó con la guía de la M.Sc. Jaqueline Castillo Rivas, profesora de la Facultad de Odontología de la Universidad de Costa Rica.

Para la elaboración y el trabajo escrito en los documentos del curso, se utiliza la aplicación Google Drive.

# **Capítulo IV Desarrollo**

## **Resultados**

Se analizaron, para la aplicación del protocolo abierto PAME a partir de una imagen obtenida con Cone Beam, 45 estructuras óseas que corresponden a 15 mandíbulas, 15 axis y 15 macizos faciales-base de cráneo. Los estudios de las imágenes del CBCT se obtuvieron de 3 participantes, con edad de 25 años al momento de la toma. La muestra incluía 1 hombre y 2 mujeres. Los operadores que aplicaron el protocolo PAME a las estructuras corresponden a estudiantes de último año de la carrera de Licenciatura en Odontología de la Universidad de Costa Rica.

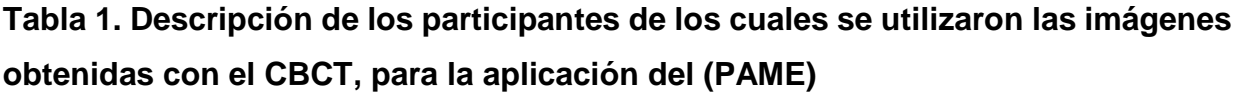

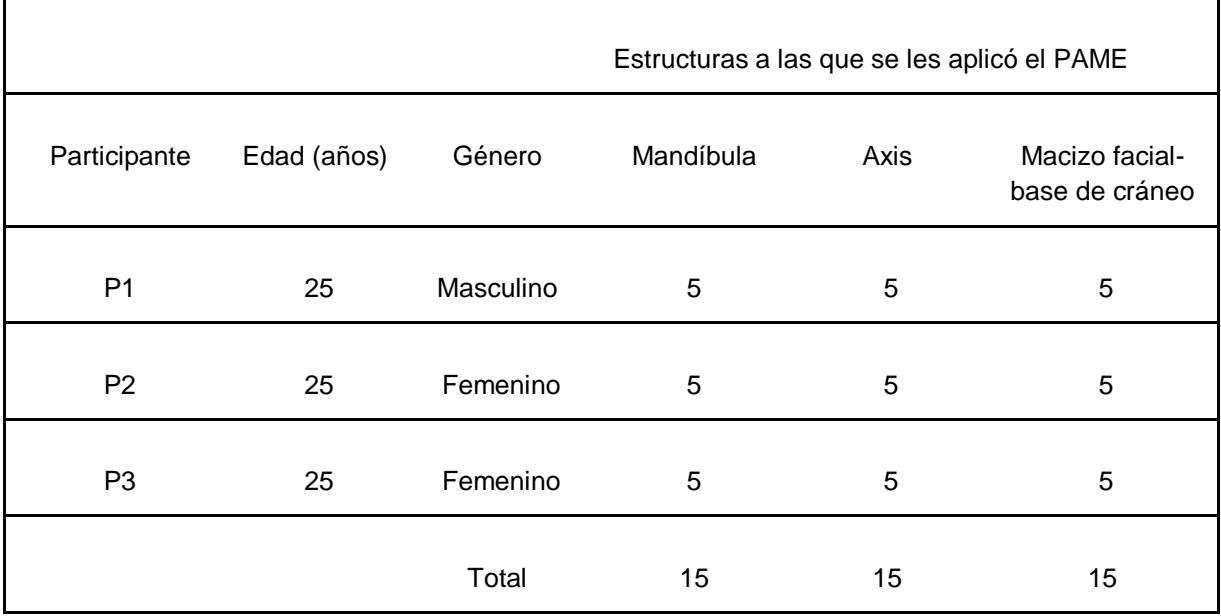

P = corresponde al código que se le asignó a cada participante para proteger su identidad. La media de la edad de los participantes fue de 25 años. El protocolo fue aplicado en 45 ocasiones.

Para afirmar que existe o no una diferencia estadísticamente significativa, se debe tomar en cuenta el p valor (p): si este es menor a 0,05 hay una diferencia

estadísticamente significativa, y si es mayor a 0,05 no hay una diferencia estadísticamente significativa.

## **Tabla 2. Tiempo promedio en horas y minutos de las fases del PAME, número de estructuras analizadas y su desviación estándar**

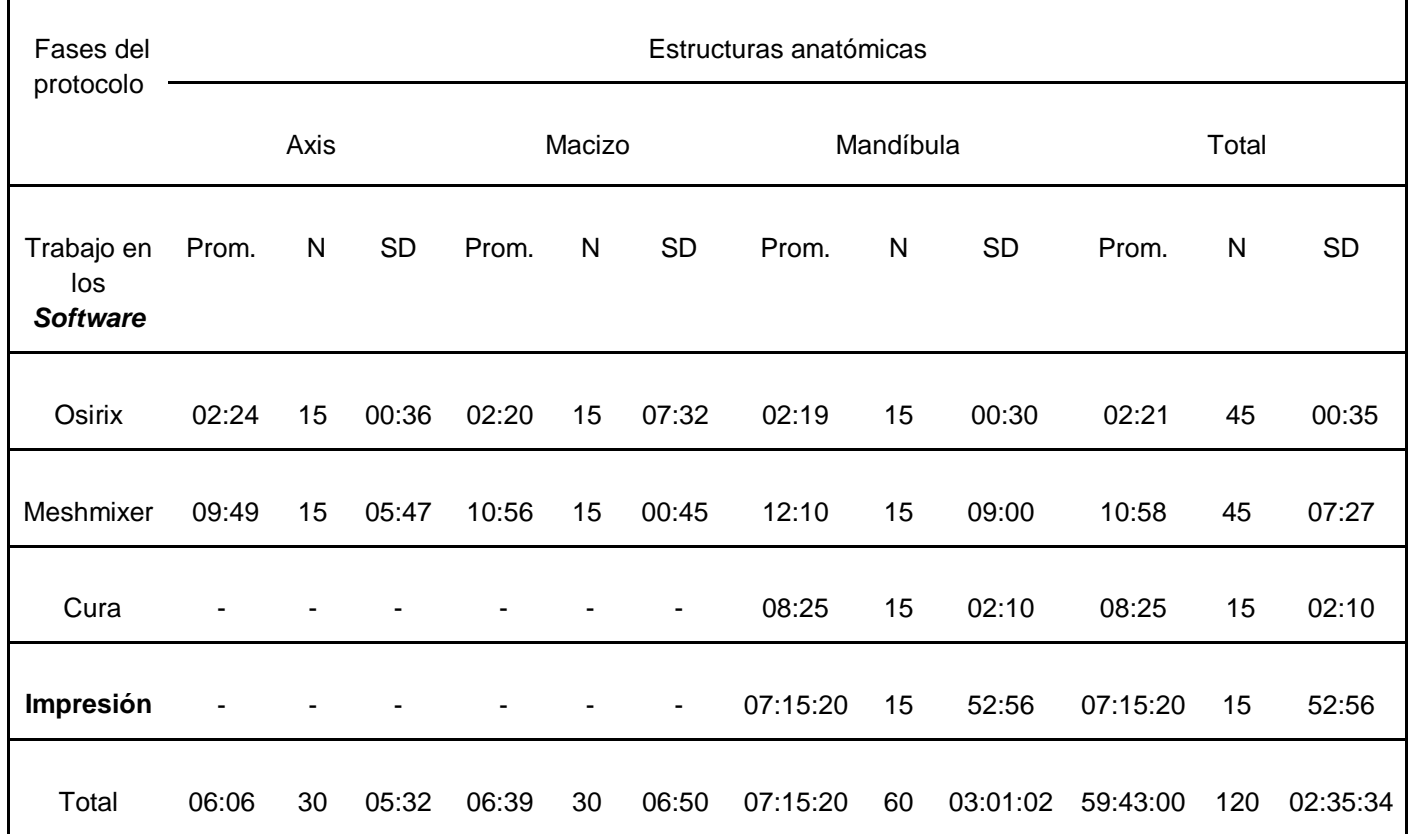

Se muestra el promedio en horas, minutos y segundos de la duración de cada fase, la N corresponde al número de estructuras óseas analizadas y el SD a la desviación estándar, por sus siglas en inglés. Las estructuras de axis y macizo facial-base de cráneo, no se imprimieron por lo cual no existen valores para el *software* Cura e Impresión.

En cuanto a las estructuras anatómicas que se analizaron, se encontró que existe

diferencia estadísticamente significativa del tiempo promedio entre los diferentes

*software* por estructura (p = 0,000); esto debido a que cada rubro es independiente

y las estructuras son diferentes.

No se encontró una diferencia estadísticamente significativa entre la duración de uso de los *software* por parte de los operadores (p = 0,960).

**Tabla 3. Análisis descriptivo del promedio, en milímetros, de las mediciones de los puntos anatómicos horizontales y verticales de las mandíbulas impresas por los cuatro operadores, el patrón oro y la imagen de CBCT** 

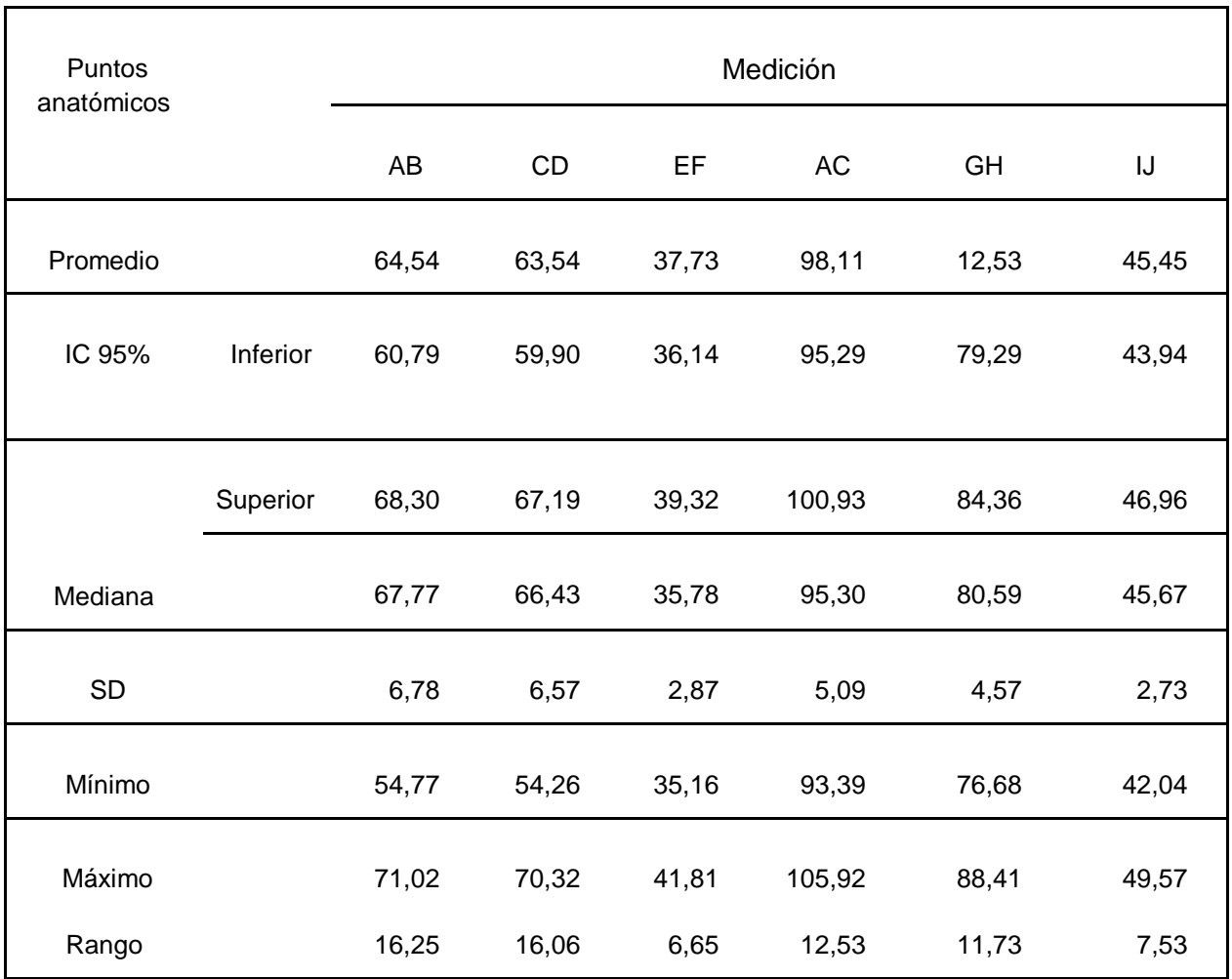

 $A =$  parte más superior de la apófisis coronoides derecha. B = parte más inferior del ángulo mandibular derecho. C = parte más superior de la apófisis coronoides izquierda. D = la parte más inferior del ángulo mandibular izquierdo. E = la eminencia cuspídea canina derecha. F = borde inferior de la rama mandibular perpendicular a la eminencia cuspídea canina. G = foramen mandibular derecho. H = foramen mandibular izquierdo. I = foramen mentoniano derecho. J = foramen mentoniano izquierdo.

Al realizar el análisis de varianza de las mediciones de las estructuras anatómicas de las mandíbulas impresas, no se encontró diferencia estadísticamente significativa entre los operadores por cada una de las mediciones observadas (p > 0,05).

No se encontró diferencia estadísticamente significativa en la variabilidad observada por operador por medición (p > 0,05).

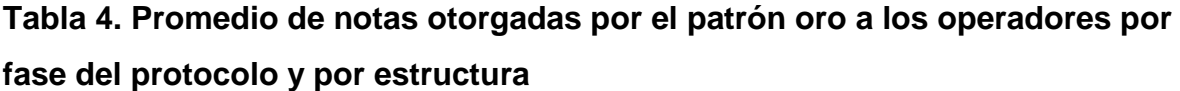

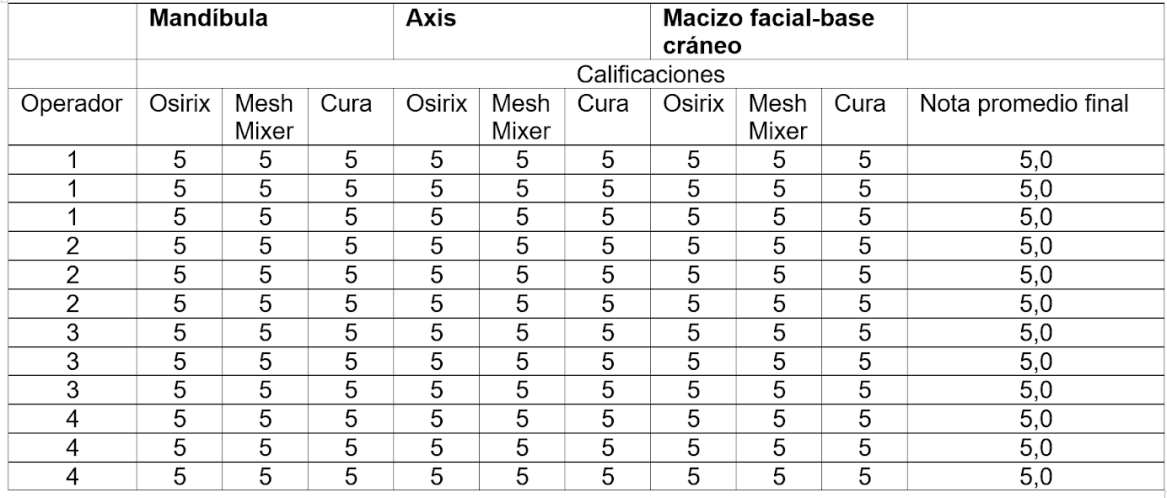

\*Calificaciones en escala del 1 al 5, donde 1 es no lo logró, 2 regular, 3 bueno, 4 muy bueno y 5 excelente.

La nota promedio de los operadores fue de 5,0 (según la escala de 1 a 5 descrita en la metodología); no encontrándose una diferencia estadísticamente significativa entre ellos ( $p > 0,05$ ).

No se encontró diferencia estadísticamente significativa en el tiempo de duración de la impresión de la estructura por impresora ( $p = 0.9653$ ).

## **Tabla 5. Promedio en milímetros de las mediciones de los puntos anatómicos de las mandíbulas de cada paciente**

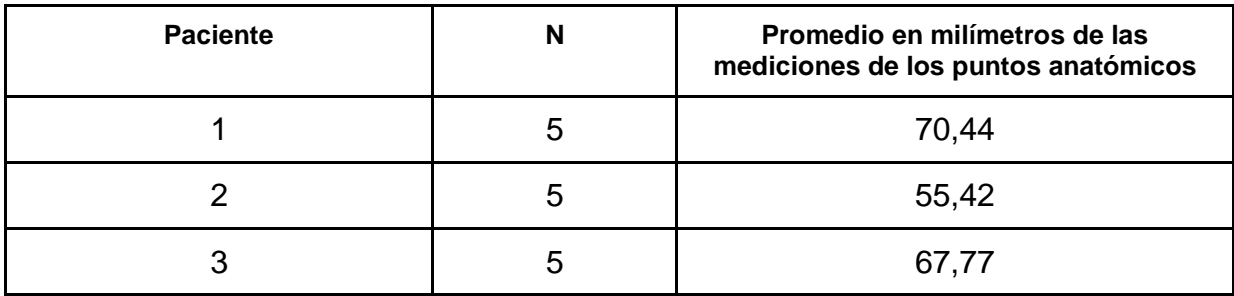

N = a las mediciones realizadas por los 4 operadores y el patrón oro al CBCT.

La columna de promedio de mediciones de estructuras anatómicas, brinda los promedios en milímetros de las distancias entre los diferentes puntos anatómicos mencionados anteriormente.

#### **Resultados comparativos**

Al comparar, utilizando el protocolo PAME, las impresiones obtenidas a partir de la Tomografía Computarizada de Haz Cónico (CBCT) respecto a la Tomografía Axial Computarizada (TAC) obtenemos los siguientes resultados:

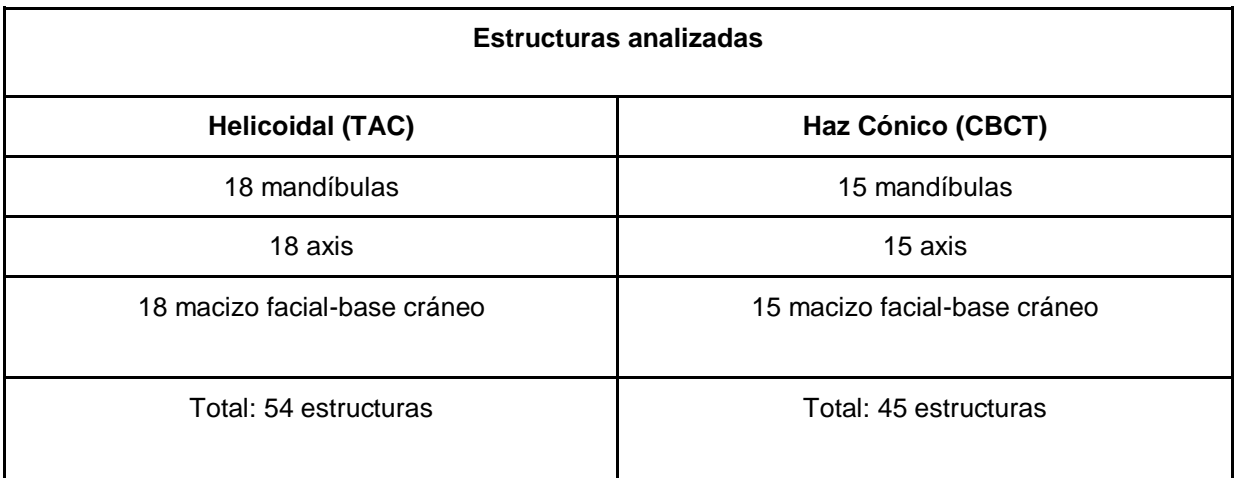

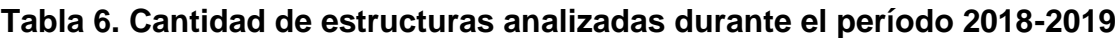

En ambos períodos los estudios de las imágenes del CBCT y TAC se obtuvieron de tres participantes, cuyas edades correspondían a 25 años al momento de la toma del estudio. Para la investigación realizada durante el período 2018 se utilizaron cinco operadores y el patrón oro, mientras que para la investigación realizada durante el período 2019 se utilizaron cuatro operadores y el patrón oro; por lo cual existe una diferencia de nueve estructuras menos para el período 2019. A pesar de esto la muestra estadísticamente es significativa y viable para el estudio comparativo de resultados, respecto a la utilización del PAME.

**Tabla 7. Valores de significancia estadísticos de las mediciones de los puntos anatómicos horizontales y verticales de las mandíbulas impresas obtenidas a partir de imágenes TAC y CBCT**

| <b>Mediciones puntos anatómicos</b>                                                                                        |                   |
|----------------------------------------------------------------------------------------------------|-------------------|
| No se encontró diferencia estadísticamente significativa entre los operadores por cada una de las<br>mediciones observadas |                   |
| <b>Helicoidal (TAC)</b>                                                                                                    | Haz Cónico (CBCT) |
| (p > 0,05)                                                                                                    | (p > 0,05)        |

**Tabla 8. Valores de significancia estadísticos del tiempo de uso entre cada**  *software*

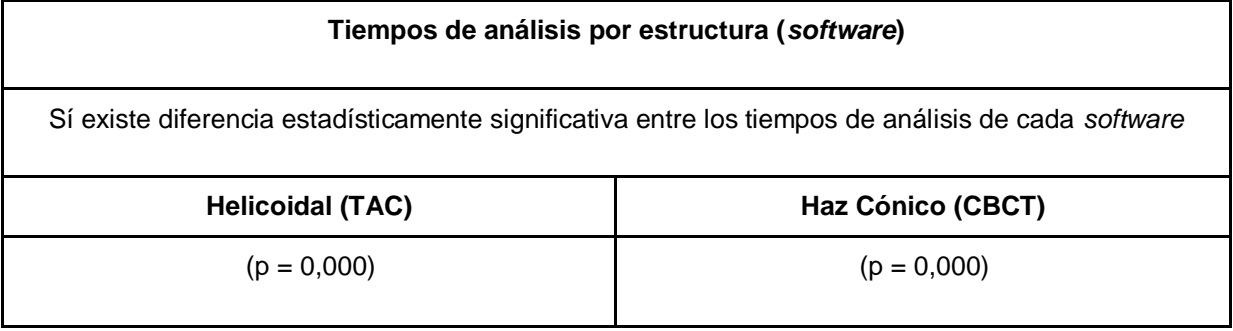

Sin embargo, al comparar todos los operadores, no existe diferencia significativa en el tiempo de análisis en cada *software* entre operadores (p = 0,960).

## **Tabla 9. Valores de significancia estadísticos del tiempo de análisis de cada estructura entre los operadores y el patrón oro**

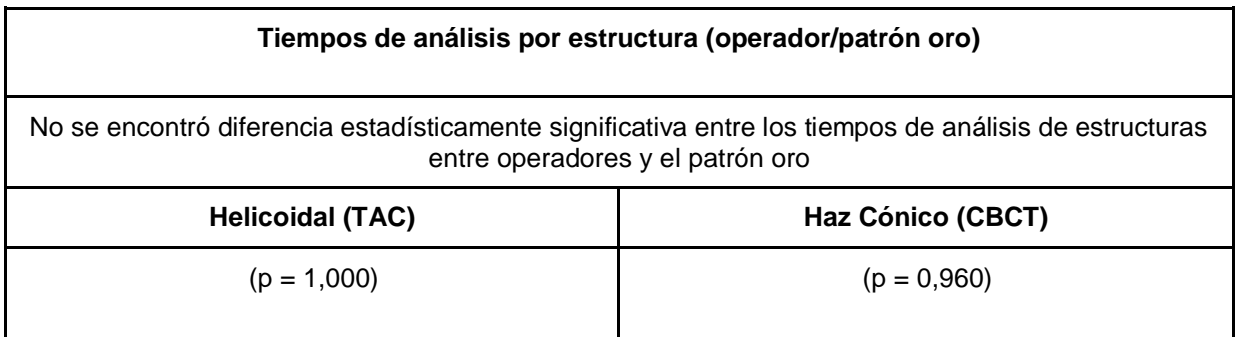

## **Tabla 10. Valores de significancia estadísticos del tiempo de impresión por estructura**

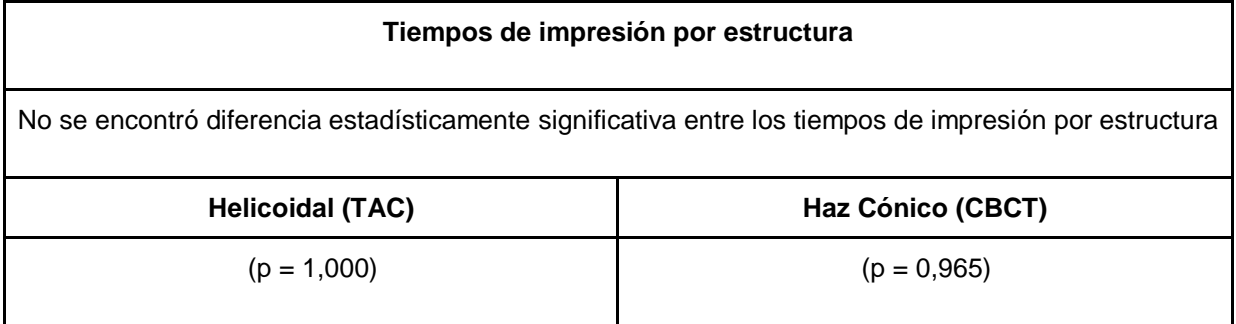

#### **Discusión**

Con la revisión bibliográfica, las capacitaciones brindadas por el patrón oro y el acompañamiento por parte de los investigadores asociados y el director de la investigación, se buscó definir las herramientas necesarias de *hardware* y *software* para llevar a cabo la fabricación de modelos en 3D con imágenes obtenidas a partir de la tecnología de Tomografía Computarizada de Haz Cónico (CBCT), y de esta manera validar el protocolo abierto PAME.

Como paso uno, se establecieron los parámetros para la obtención de la Tomografía Computarizada de Haz Cónico (CBCT) tales como: la naturaleza de los rayos X (si es continuo o pulsátil), el grado de rotación de la fuente de rayos X y el detector, el tamaño de la FOV (campo de visión), y los parámetros de exposición como son el kilovoltage (kVp) y los miliamperios (mA), así como el tamaño del vóxel; dichos parámetros pueden ser modificados por el operador en el equipo y en otros casos están predefinidos por el fabricante. (39)

Para manipular los datos DICOM que se generan de una Tomografía Computarizada de Haz Cónico (CBCT) es necesario el uso de una computadora con un buen procesador, que permita observar de una manera más eficiente las imágenes DICOM y transformarlas en un formato STL, que previene del *hackeo* de información médica y provee una mejor comunicación vía web entre colegas del área de la salud. (6)

Entre los *software* capaces de realizar esta conversión se encuentran el Photo To Mesh, el cual fue utilizado en el estudio: Concrete casting moulds with 3D-printing technology, en la Universidad de Saimaa. (30)

De la misma manera, se resalta el estudio Standard Splenic Volume Estimation in North Indian Adult Population: Using 3D Reconstruction of Abdominal CT Scan Images, donde fue utilizado el *software* 3D Doctor. (31)

Aunque existen diversos *software* que pueden ser usados, para la investigación descrita en este informe se trabajó con el *software* Osirix, debido a que previamente fue utilizado y mostró resultados positivos, además de que es compatible con el *hardware* Macintosh.

Seguidamente fue necesario el uso del *software* Cura, versión 15.04 descargado de la página Ultimaker.com, el cual es compatible con la impresora Printrbot Simple Metal 3D, también utilizada en el estudio. Entre las características que destacan a dicho *software* sobre otros, está el bajo costo a la hora de su utilización, pues su uso es gratuito y menos complejo que el de otros programas, tales como el *software*  [MatterControl](http://www.mattercontrol.com/) el cual también es compatible con la impresora utilizada.

La impresión de los modelos estereolitográficos fue realizada con la técnica de Modelado por Deposición también conocida como FDM, por sus siglas en inglés.

Sikri describe esta técnica de la siguiente manera: un material termoplástico es extruido capa por capa, mediante una boquilla y controlado por la temperatura, donde se calienta a una forma semilíquida, se deposita el material en capas delgadas, y se solidifica después de ser inyectado. (32)

Un estudio realizado por Chan *et ál.*, titulado Low-Cost 3D Printers Enable High-Quality and Automated Sample Preparation and Molecular Detection, menciona haber obtenido resultados de buena calidad a un bajo costo. (33)

Esto demuestra la posibilidad de conseguir un acabado satisfactorio sin incurrir en costos elevados.

Para la investigación, los costos de impresión de las mandíbulas fueron de aproximadamente 13 998 colones, distribuidos de la siguiente manera:

1) Limpieza de la estructura (mínimo media hora de un profesional del laboratorio): 5000 colones.

2) Tiempo de asistente: 4536 colones.

3) Filamento: 600 colones.

4) Uso del equipo de impresión 3D: 3862 colones.

Si se consideran estos costos, es posible ofrecer una herramienta muy accesible y de uso cotidiano para el profesional en odontología, ya que la producción de un modelo estereolitográfico bajo los parámetros del protocolo PAME, no genera cambios significativos al costo del tratamiento, y puede considerarse como un gasto razonable. Además, se justifica dicho gasto por las ventajas mencionadas con anterioridad, como la mejora de la comunicación entre el odontólogo y el paciente al explicar de manera detallada las condiciones actuales que este presenta y el manejo de su tratamiento.

Existen variedad de materiales para realizar impresiones entre ellos destacan PETG (Tereftalato de Polietileno Glicol), Nylon, HIPS (Poliestireno de alto impacto), Flexible

(Elastómero termoplástico o TPE), Fibra de Carbono y PLA (Poliácido Láctico o Ácido Poliláctico), es imprescindible la correcta elección del material, para así mantener un bajo costo del producto sin disminuir su calidad.

En el caso del nylon, este es un polímero artificial que pertenece al grupo de las poliamidas. Se genera por policondensación de un diácido con una diamina. Es una fibra textil elástica y resistente que no requiere de posterior planchado. Este material ha sido sometido a distintos ensayos para comprobar su tolerancia a diferentes pruebas como la de contacto directo con comida y con bebida, que fueron superadas satisfactoriamente, por ello su uso con alimentos no produce ninguna degradación o contaminación. (35) La razón de no usar este material es que no es biodegradable y no es compatible con la técnica de impresión escogida, sino que este suele utilizarse con sinterización selectiva por láser.

Por otra parte, la fibra del PETG es usada por la industria textil, es sintética; contribuye a la producción de diversas prendas de vestir, ya que ofrece una mejor resistencia a las arrugas en comparación con otras fibras, también es usada como aislamiento en las casas ya que el relleno de fibra evita intercambios de calor y frío a través de las paredes de los edificios. (36) Este tipo de material sí suele ser usado con la técnica de deposición fundida a una temperatura de 240±10º, la fibra de este material tiene un costo de 24 euros (15 473 colones), lo que aumentaba los costos de impresión y por esto no cumple con uno de los objetivos de este estudio.

Para la creación de dichos modelos 3D se utilizó como material el ácido poliláctico (PLA). Es un biopolímero termoplástico cuya molécula precursora es el ácido láctico.

Debido a su biodegradabilidad, propiedades de barrera y biocompatibilidad, este biopolímero ha encontrado numerosas aplicaciones. (37)

Romero *et ál.,* mencionan que es un plástico biodegradable y ambientalmente amigable derivado del almidón, su temperatura de fundición está en el rango de 180-230°C. No despide vapores tóxicos al fundirlo, por lo que no requiere precauciones especiales de seguridad o ventilación. (38)

Tal y como menciona Herryman, el PLA tiene uno de los mayores potenciales para sustituir a los plásticos convencionales, por sus excelentes propiedades físicas y mecánicas y porque puede procesarse, utilizando las maquinarias existentes con solo ajustes menores. Es también un material altamente versátil que puede elaborarse con distintas formulaciones para satisfacer la mayor parte de las especificaciones de los productos. (34)

De acuerdo con los resultados obtenidos en este estudio, se logra validar el protocolo abierto PAME para realizar modelos estereolitográficos a partir de la tecnología de Tomografía Computarizada de Haz Cónico (CBCT), debido al éxito de reproducción del mismo, pues los tiempos y uso de los *software* por parte de cada operador fue comparable con el del patrón oro.

De la misma forma, las estructuras obtenidas mediante las impresoras 3D no tuvieron

variaciones importantes entre las mismas; los resultados obtenidos de las mediciones de dichas estructuras analizadas, mostraron una diferencia estadísticamente significativa del tiempo promedio entre los diferentes *software* por estructura (p = 0,000), debido a que cada etapa del protocolo es independiente y según el tamaño de la estructura anatómica el tiempo de carga de la imagen en los *software*, así como los tiempos de limpieza de las estructuras, utilizando los *software* varía, pero no varía el promedio de medición de cada estructura por operador.

Los operadores que participaron en el estudio lograron imprimir los modelos 3D sin diferencia estadísticamente significativa en cuanto a tiempo de uso de los *software*, obteniendo un valor de  $(p = 0.965)$ .

Durante la aplicación del protocolo de impresión, se presentaron eventualidades que variaron entre los equipos de impresión y computadoras, desde cambios en la posición del extrusor de una impresora, provocando la distorsión del modelo 3D, hasta errores de ensamblaje como desajustes de los tornillos que sostienen el sistema de ventilación, provocando vibraciones fuertes, esto no permitía realizar bien el trabajo. Los equipos de impresión utilizados trabajaron muy bien al inicio, pero conforme avanzaba el proceso se observaron cambios que provocaron errores, como es el caso de: desplazamiento de capas del material extruido, separación de las primeras capas del material de la base de la impresora, ondulaciones en los bordes laterales de la pieza, aumento de la fluidez del material por ello se tuvo que reanudar el proceso. Estos errores se corrigieron al cambiar valores específicos en las opciones avanzadas del protocolo, de la misma manera se ajustaron las piezas ensambladas de la impresora

(como tornillos) y se verificó que los cables no interfirieran con el desplazamiento de los cabezales, y se limpiaron las bases para que la superficie tuviera la adhesión requerida durante el proceso de impresión.

No se encontró una diferencia estadísticamente significativa en las calificaciones otorgadas por parte del patrón oro a los cuatro operadores en las distintas fases de aplicación del protocolo PAME (p > 0,05), debido a que la capacitación previa brindada por el patrón oro fue de gran aprovechamiento y los conceptos fueron integrados de forma adecuada para ejecutar el protocolo de principio a fin de manera óptima. A pesar de que al protocolo original se le modificaron ciertos valores, no existió mayor dificultad para aplicarlo, además los tiempos de uso de *software* disminuyeron a medida que se pasaba a la siguiente estructura, pues los operadores adquirieron mayor experiencia y se facilitó el proceso para las siguientes limpiezas e impresiones de estructuras.

De acuerdo al protocolo PAME, los parámetros de impresión no varían entre estructuras, sin embargo, pueden ser adaptados según las características que el operador desee. Al realizar el análisis de varianza de las mediciones de las estructuras anatómicas de las mandíbulas impresas, no se encontró diferencia estadísticamente significativa entre los resultados obtenidos por los operadores, el patrón oro y el CBCT, ya que el valor de significancia que se obtuvo fue (p > 0,05).

Finalmente, al comparar entre los estudios realizados de los Seminarios de graduación del 2018 y 2019 respectivamente, no existe diferencia significativa en el tiempo de análisis en cada *software* entre operadores, al comparar las impresiones obtenidas (utilizando el protocolo PAME), no se encontró diferencia estadísticamente significativa

entre los operadores por cada una de las mediciones de los puntos anatómicos horizontales y verticales de las mandíbulas impresas obtenidas a partir de imágenes TAC y CBCT. (3)

No obstante, sí existe diferencia estadísticamente significativa entre los tiempos de análisis de cada *software*, sin embargo al comparar entre todos los operadores, no existe diferencia significativa en el tiempo de análisis en cada *software* entre operadores, al igual que en los tiempos de análisis de estructuras entre operadores y el patrón oro, por lo cual el modelo estereolitográfico obtenido mediante la Tomografía Computarizada de Haz Cónico es igual de exacto a la Tomografía Axial Computarizada, pues las mediciones de las estructuras obtenidas por medio de ambas tecnologías no muestran diferencia estadísticamente significativa, como se puede observar en la tabla 7.

Refiriéndose al uso de impresiones 3D en la odontología, se considera que ha cambiado el proceso de ejecución de muchos procedimientos clínicos cotidianos, ya que, según la literatura, casi todas las áreas de odontología se ven beneficiadas con el uso de la estereolitografía. En cirugía oral y maxilofacial las imágenes médicas en 3D que se obtienen por Tomografía Computarizada (TC) han permitido un diagnóstico más preciso y una mejor planificación y ejecución quirúrgica, disminuyendo el tiempo del tratamiento efectivo. (2)

La rama de prostodoncia, también ha obtenido múltiples beneficios por parte de la impresión 3D mediante el escaneo intraoral, como la fabricación de restauraciones fabricadas por impresión 3D con mayor precisión y ajuste marginal, mostrando

resultados muy positivos, ya que es posible imprimir directamente las prótesis con propiedades físicas comparables a las prótesis fabricadas convencionalmente, reduciendo el número de citas para el paciente, y el tiempo de trabajo del técnico dental. (5, 13, 16)

Asimismo, en endodoncia y periodoncia la impresión 3D ha tenido diferentes aplicaciones, como en apicectomías guiadas y en la planificación de preparación de cavidades de acceso endodóntico en casos "poco convencionales, tales como endodoncias que presentan un canal calcificado, raíces dislaceradas, o dientes con anormalidades de forma". (18)

Además, en cada área de la odontología se evidencia la importancia que tiene la estereolitografía a nivel educativo, pues modelos a escala se reproducen con el fin de desarrollar habilidades preoperatorias y mejorar el desempeño clínico del operador. (2, 17)

Son múltiples las ventajas que tiene la estereolitografía en odontología, por lo tanto, la validación de un protocolo abierto es de suma importancia para poder desarrollar diferentes técnicas basadas en la impresión, y al ser el PAME un protocolo abierto validado para la impresión de modelos estereolitográficos a partir de imágenes obtenidas de las tecnologías TAC y CBCT, se supera una barrera para que el profesional de la salud pueda expandir su aplicación sin recurrir únicamente a laboratorios capacitados en impresión 3D. A pesar de que el uso de la tecnología 3D es amplio, se busca expandir el uso del recurso por medio de una herramienta replicable y funcional, el cual permita disminuir los costos y hacer de la planificación y

ejecución de un tratamiento, un proceso más eficiente y amigable con el paciente y el odontólogo.

Como desventajas se encuentran la falta de conocimiento del sistema y equipo. Tal y como menciona Arroyo *et al.* para obtener mejores resultados, los usuarios deben de contar con conocimientos por lo menos básicos sobre máquinas-herramientas, ya que en ocasiones se requiere revisar y modificar los códigos que generan los sistemas de CAD/CAM (40). También el uso de equipos complejos de manejar, elevado costo de adquisición de los equipos, costo de mantenimiento, necesidad de trabajar con un laboratorio autorizado en algunos casos, así como se requiere de una mayor separación de los márgenes subgingivales y controlar los fluidos de manera impecable y solamente se puede escanear a un paciente a la vez, mientras que con las cubetas se pueden tomar impresiones simultáneas.

#### **Conclusiones**

- 1. El PAME es funcional y replicable, ya que los cinco operadores del primer estudio y los cuatro operadores del segundo, sin experiencia previa en impresiones 3D, pudieron reproducirlo al recibir capacitación por parte del patrón oro, y se logró adquirir los conocimientos y práctica necesaria para reproducir modelos estereolitográficos obtenidos de imágenes de CBCT y de TAC, evidenciando que el protocolo puede aplicarse independientemente de la tecnología utilizada para obtener las imágenes radiográficas.
- 2. No se observaron diferencias estadísticamente significativas en las mediciones de estructuras anatómicas de las mandíbulas impresas, por parte de los operadores y el patrón oro, con respecto a las mediciones del CBCT (p = 0,960)

y del TAC (p = 1,000), lo cual refuerza la validación del protocolo, pues a pesar de que ciertos valores fueron modificados respecto al protocolo original, se obtuvieron estructuras 3D muy precisas.

- 3. Los recursos de *software* y *hardware* utilizados en la investigación para replicar el protocolo abierto para impresión 3D PAME son: el tomógrafo Cone Beam o el TAC médico, los *software* Osirix, Meshmixer, Cura, la impresora Printrbot Simple Metal, y el material PLA; son los necesarios para llevar a cabo el protocolo hasta obtener el producto final (impresión en 3D).
- 4. Múltiples áreas de la odontología se pueden ver beneficiadas con el uso de estas impresiones 3D, al permitir una mejor comunicación entre el odontólogo y el paciente, y ofrecer esta tecnología al alcance de los profesionales en el área de salud, con un menor costo en comparación con otras opciones del mercado.

#### **Recomendaciones**

- 1. El PAME al ser un protocolo abierto acepta mejoras, por lo cual los usuarios deben estar en constante revisión y adaptación para darle el uso óptimo a los sistemas utilizados y lograr la adaptación de dicho protocolo a la tecnología imagenológica de elección, pues existen diferencias entre las imágenes obtenidas entre un TAC y un CBCT.
- 2. Realizar investigaciones utilizando el PAME con materiales de impresión distintos al PLA y/o impresoras distintas a las Printrbot Simple Metal, de esta manera comparar resultados en cuanto a la calidad del modelo estereolitográfico final.
- 3. Formalizar estudios de implementación de la impresión 3D, utilizando el PAME, en las distintas áreas de la odontología.

## **Capítulo V Parte Final**

## **Cronograma de actividades**

## **Bitácora**

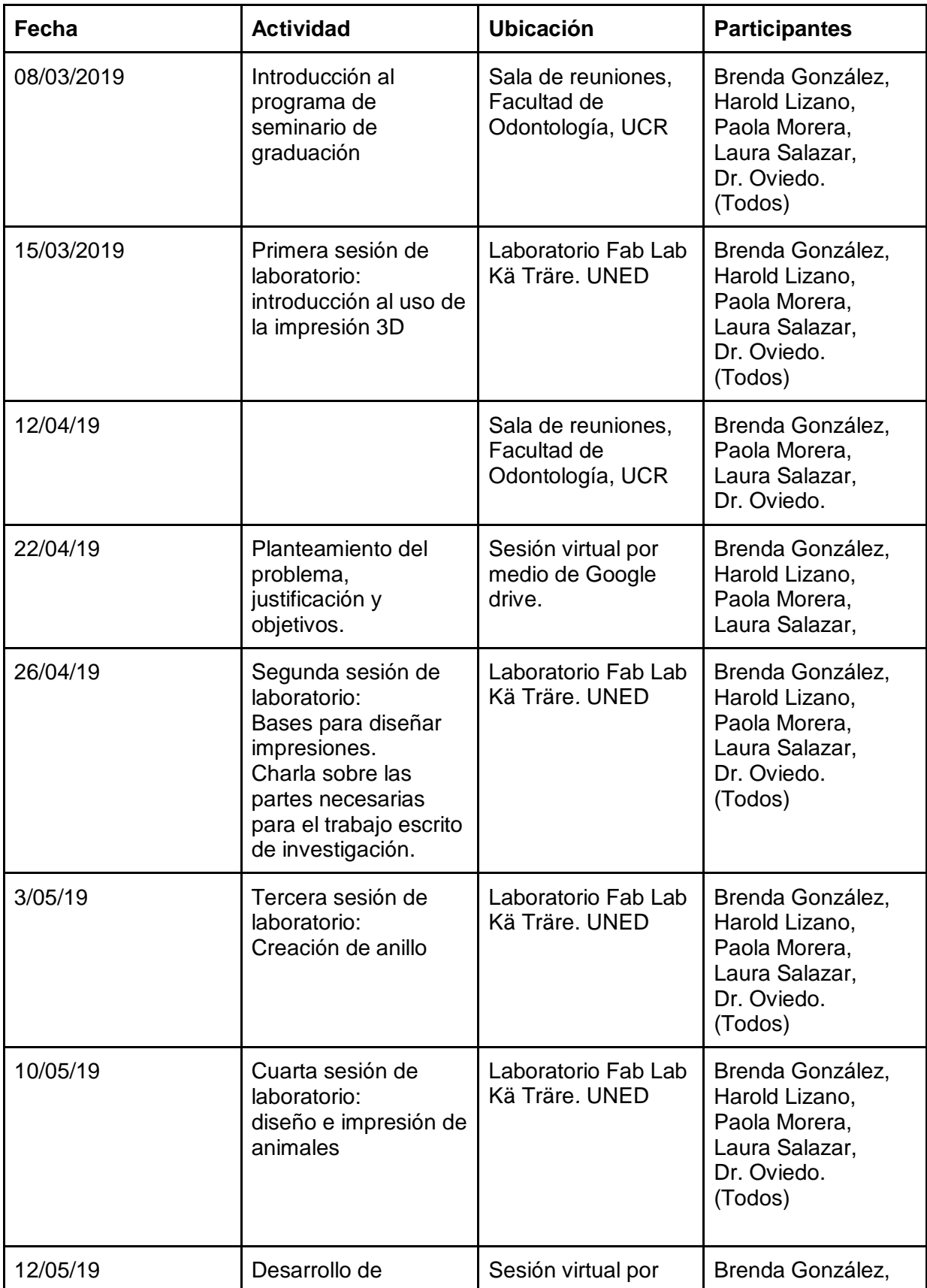

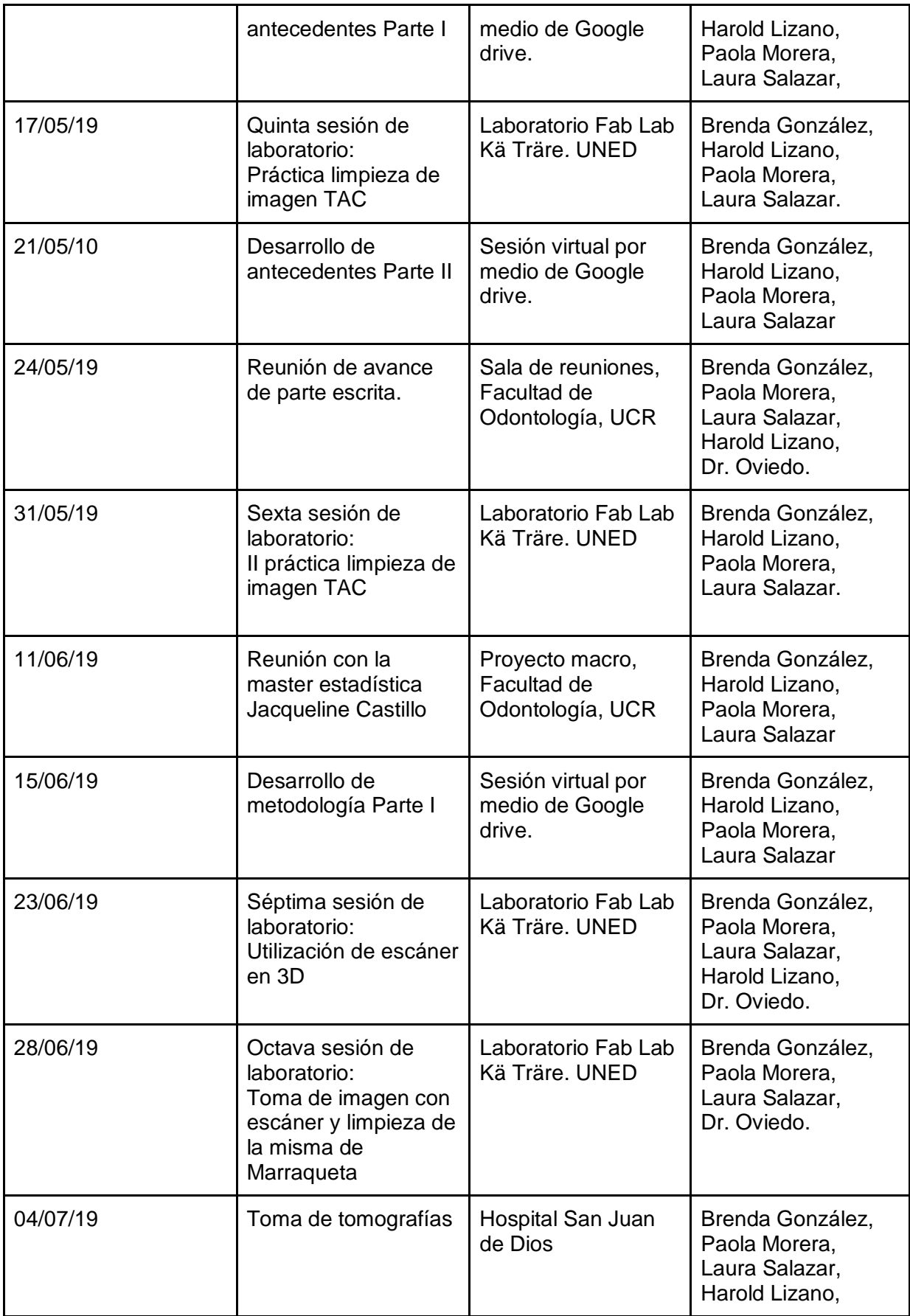

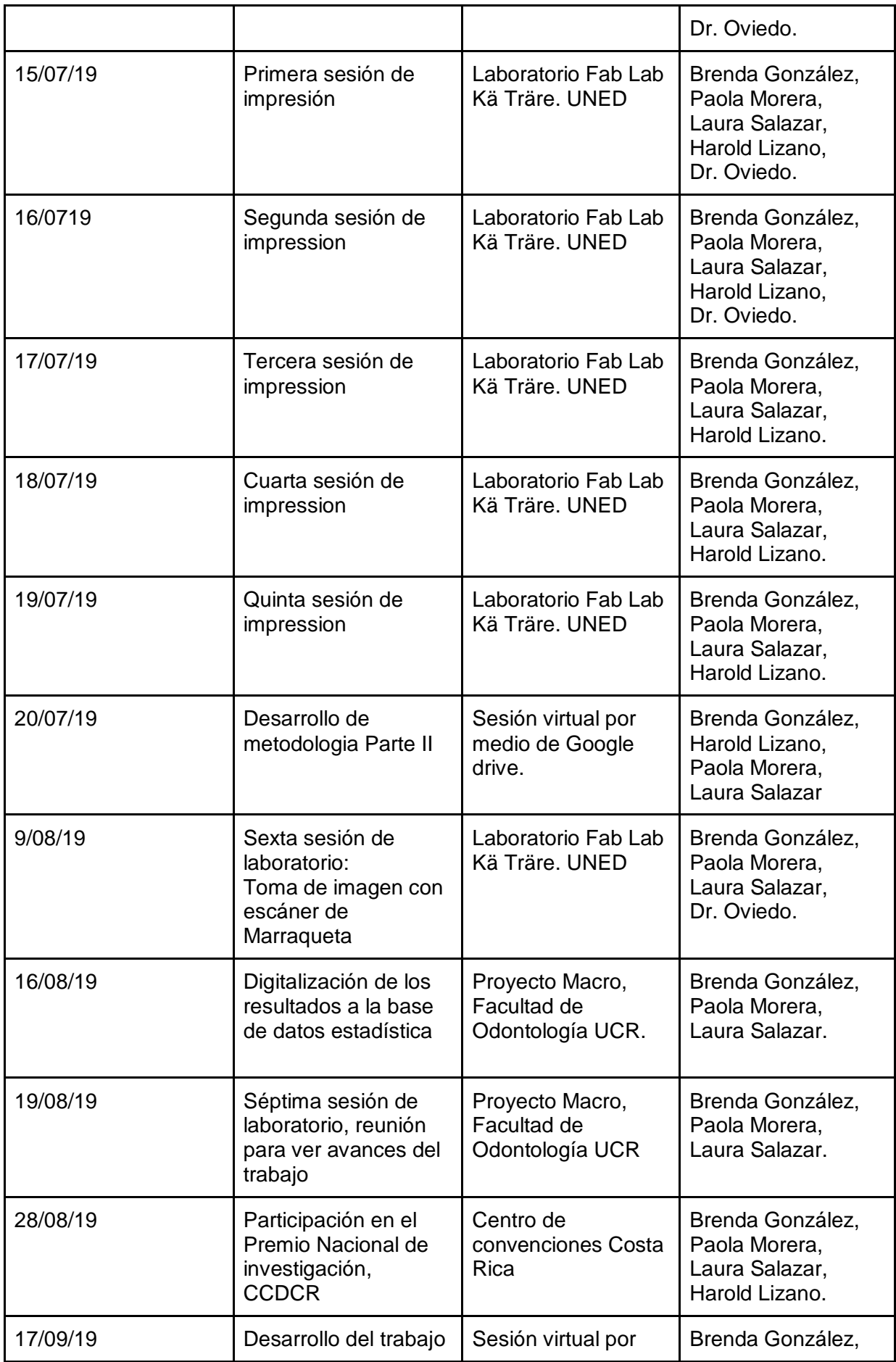

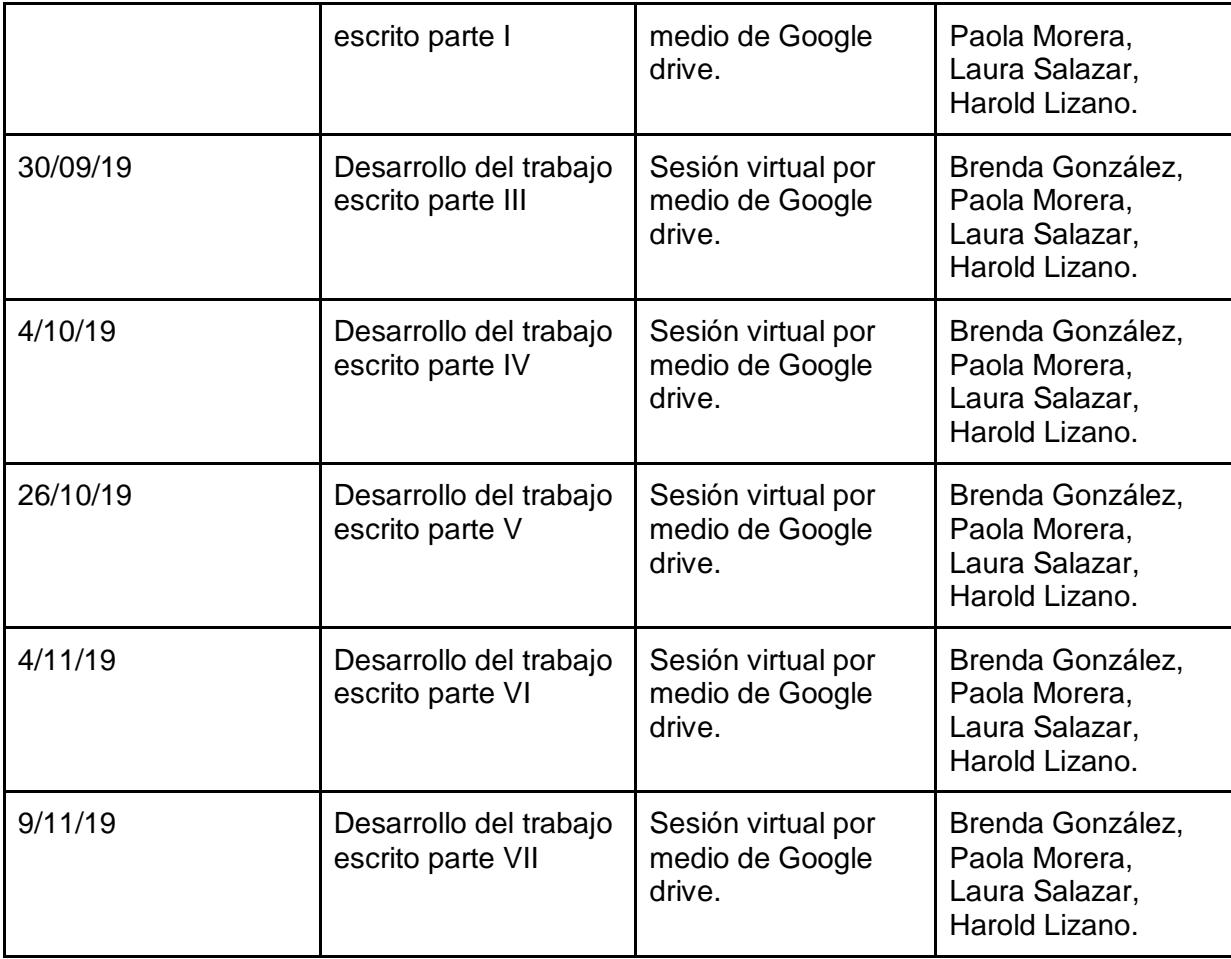

## **Factores facilitadores, obstáculos y dificultades**

Entre los facilitadores se encuentran el Dr. Jorge Oviedo Quirós, tutor de la investigación, quien nos guió y nos brindó su cooperación. El patrón oro, Bach. Esteban Campos Zumbado, quien nos brindó las capacitaciones para el uso de *hardware* y *software* que nos permitieron obtener las impresiones 3D. La MATIE. Diana Hernández Montoya, y la MSc. Ana María Sandoval Poveda, quienes colaboraron con su asesoría en cuanto a redacción y revisión de nuestro trabajo escrito, y finalmente la M.Sc. Jacqueline Castillo Rivas, quien facilitó el análisis estadístico que nos permitió respaldar

la utilización del protocolo abierto.

Con respecto a los obstáculos y dificultades cabe mencionar las ocasiones en que hubo fallas con respecto a las impresoras u ordenadores y las modificaciones que se debieron hacer en los *software,* el protocolo abierto o en su defecto repetir las impresiones.

#### **Referencias bibliográficas**

(1) Barbosa Alencar P, Roque-Torres G, Meneses-López A, Frab Norberto Bóscolo F, De Almeida S, Groppo F. Utilización del prototipado rápido en la odontología. Revista Estomatológica Herediana. 2015;25(2):167.

(2) Leiva N, Carranza F, Sat I. Estereolitografía en Odontología: Revisión bibliográfica. Odontología Sanmarquina. 2017;20(1):29.

(3) Oviedo Quiros J, Hernandez Montoya D, Campos Zumbado E. Impresión 3D de modelos estereolitográficos con protocolos abiertos - estudio piloto. Universidad de Costa Rica. 2018

(4) Park J, Baumrind S, Curry S, Carlson S, Boyd R, Oh H. Reliability of 3D dental and skeletal landmarks on CBCT images. The Angle Orthodontist. 2019;89(5):758-767.

(5) Michelinakis G. The use of cone beam computed tomography and three dimensional printing technology in the restoration of a maxillectomy patient using a dental implant retained obturator. The Journal of Indian Prosthodontic Society. 2017;17(4):406.

(6) Tonkopi E, Ross A. Assessment of effective dose from cone beam ct imaging inspect/ct examination in comparison with other modalities. Oxford University Press 2016, January (172-4): 438-442.

(7) Fernando Bordignon, Alejandro A. Iglesias, Ángela Hahn. DISEÑO E IMPRESIÓN DE OBJETOS 3D. 1a ed. Ciudad Autónoma de Buenos Aires: UNIPE: Editorial Universitaria, 2018.

(8) Torres E, León J, Torres E. Sistema de posicionamiento aplicado a la técnica de impresión 3D, modelado por deposición fundida. Rev.Investig.Desarro.Innov. 2012 Dec;3:25–32.

(9) Torreblanca, D. Tecnologías de Fabricación Digital Aditiva, ventajas para la construcción de modelos, prototipos y series cortas en el proceso de diseño de productos. Iconofacto 2016, Jun 12(18):118-143.

(10) Islas M, Loyola M, Martínez R, Pozos A, Garrocho A. Fundamentals of Stereolithography, an Useful Tool for Diagnosis in Dentistry. ODOVTOS-Int. J. Dental Sc 2015, May-August (17-2):15-21.

(11) Miles A. Color atlas of cone-beam volumetric imaging for dental applications. Quintessence Publishing Co, Inc; 2008.

(12) Shawneen M. Interpretation Basics of Cone Beam Computed Tomography. England: John Wiley & Sons, Inc. Published; 2014

(13) Silva A, Urriza B, Muro M, Bandala S. Metodología de la impresión tridimensional: Modelado de deposición fundida (FDM). 2016

(14) Oberoi G, Nitsch S, Edelmayer M, Janjić K, Müller A, Agis H. 3D Printing-Encompassing the Facets of Dentistry. Front. Bioeng. Biotechnol. Nov 2018.

(15) Farré-Guasch E, Wolff J, Helder M, Schulten E, Forouzanfar T, Klein-Nulend J. Application of Additive Manufacturing in Oral and Maxillofacial Surgery. Journal of Oral and Maxillofacial Surgery. 2015;73(12):2408-2418.

(16) Sun J, Zhang F. The Application of Rapid Prototyping in Prosthodontics. Journal of Prosthodontics. 2012;21(8):641-644.

(17) Homsy F, Özcan M, Khoury M, Majzoub Z. Marginal and internal fit of pressed lithium disilicate inlays fabricated with milling, 3D printing, and conventional technologies. The Journal of Prosthetic Dentistry. 2018;119(5):783-790.

(18) Shah P, Chong B. 3D imaging, 3D printing and 3D virtual planning in endodontics. Clinical Oral Investigations. 2018;22(2):641-654.

(19) Asa'ad F, Pagni G, Pilipchuk S, Giannì A, Giannobile W, Rasperini G. 3D-Printed Scaffolds and Biomaterials: Review of Alveolar Bone Augmentation and Periodontal Regeneration Applications. 2019.

(20) Mendoza Sandoval, P. A., & Gutierrez Rojo, J. F. Forma de arco dental en ortodoncia. CONACYT. 2015.

(21) Ulloa Matus, P., & Poblete Gómez, D. Análisis de impresoras 3D: guía para realizar una correcta elección para el uso clínico odontológico (Doctoral dissertation, Universidad del Desarrollo. Facultad de Ciencias de la Salud). (2018)

(22) Barlas K, Berki E, Stefaneas P, Koletsos G. Innovations open standards systems and software Engineering. 2017; 13:51-66.

(23) Burgos, D. Tattersall, C., Koper, R. Utilización de estándares en el aprendizaje virtual. II Jornadas Campus Virtual. Universidad Complutense de Madrid. Mayo 2005.

(24) Australian National Data service. File Formats. Open Knowledge International. (s. f). 2017

(25) Albarrilla Alonso, C. Estudio de viabilidad de la producción de fundas de protección por impresión 3D, Bachelor's thesis, Universitat Politècnica de Catalunya. 2016.

(26) Pucha Tambo MV. Caracterización de materiales compuestos con matriz fotopolimérica reforzados con fibras de abacá y cabuya mediante impresión 3D. Repositorio Digital de la Universidad Nacional SEK [Internet]. 2018 Aug.

(27) Herrera García, O. A. Impresión 3D de proyectos de ingeniería y construcción (Doctoral dissertation, Universidad Andrés Bello) 2017.

(28) Ordóñez Bonilla, J. E. Diseño y construcción de un extrusor de polímero con control de temperatura e inyección de color para una impresora 3D basada en un robot Delta (Bachelor's thesis, Universidad de las Fuerzas Armadas ESPE. Carrera de Ingeniería en Mecatrónica). 2015

(29) Chae M, Rozen W, McMenamin P, Findlay M, Spychal R, Hunter D. Emerging applications of bedside 3D printing in plastic surgery. Frontiers in surgery. 2015 Jun;2 (25):1-14.

(30) He, Junjie. Concrete casting moulds with 3D-printing technology. Universidad de Saimaa, Lappeenranta, 2019

(31) Asghar A, Agrawal D, Yunus SM, Sharma PK, Zaidi SHH, Sinha A. Standard Splenic Volume Estimation in North Indian Adult Population: Using 3D Reconstruction of Abdominal CT Scan Images. Anatomy Research International. 2011 Aug; 2011:1–5

(32) Sikri A. RAM new breakthrough in dentistry. The IDA times. 2016 Nv: 13

(33) Chan K, Coen M, Hardick J, Gaydos CA, Wong KY, Smith C, Wilson SA, Vayugundla SP, Wong S. Low-cost 3D printers enable high-quality and automated sample preparation and molecular detection. PloS one. 2016 Jun 30;11(6):e 0158502

(34) Herryman Munilla, Maribel. Blanco Carracedo, Gladys. Ácido láctico y poliláctico: Situación actual y tendencias. ICIDCA. Sobre los Derivados de la Caña de Azúcar. 2005. 49-59.

(35) NEBOT MONTAGUD SA. Caracterización de poliamidas para el desarrollo de piezas mediante impresión 3D (Doctoral dissertation). 2015

(36) Guzmán A, Cárcamo H, León O. Elaboración y caracterización estructural de fibras de tereftalato de polietileno (PET) dopadas con nanocobre (0) utilizando proceso de extrusión. Revista Peruana de Química e Ingeniería Química. 2015;17(2):9-13.

(37) Serna C. L, Rodríguez de S. A, Albán A. F. Ácido Poliláctico (PLA): Propiedades y Aplicaciones. iyc [Internet]. 4jun.2011

(38) Romero Barreno, Carlos Eduardo; Vaca Morales, Gloria Orfelina. Construcción de una impresora 3D para la elaboración de objetos plásticos utilizando el método de modelado por deposición fundida (MDF). Escuela Superior Politécnica de Chimborazo. Riobamba. 2015 (1)

(39) Fernández C, Serrano C. Análisis Radiológico y Clínico de la Tomografía Volumétrica de Haz Cónico: Su interés en Salud Pública [Doctoral dissertation]. Universidad de Málaga; 2016. 24 p.

(40) Arroyo RR, Cárdenas RA. Sistemas Computacionales: Las Ventajas e Inconvenientes del CAD/CAM. Cultura Científica y Tecnológica. 2015 Jun 15(17).
## **Anexos**

## **Anexo 1**

**Protocolo utilizado para la impresión de modelos estereolitográficos paso a** 

## **paso**

- a) **Osirix:** (Solo funciona para sistema operativo de Apple)
	- 1. Abrir el programa.
	- 2. Seleccionar el archivo DICOM del Tómografo Cone Beam.
	- 3. Seleccionar la ventana de tejidos óseos pulsando dos veces.
	- 4. Ir a "3D Viewer" y seleccionar "3D Surface Rendering"; en algunas ocasiones aparece un cuadro de diálogo ya que se debe corregir la angulación con que se realizó la toma de la tomografía y debe seleccionar "Yes". Aparecerá el cuadro de "Quality" y debe bajarlo a 40%, adicionalmente se debe seleccionar el filtro "CT-Hueso" en la opción Primera superficie y seleccionar "Ok".
	- 5. Una vez obtenida la reconstrucción de superficie en 3 dimensiones, en la esquina superior derecha, seleccionar el botón "Export 3D-SR"; seleccionar "export as STL(STL)"; le aparecerá un cuadro para guardar el STL (muy importante guardar el documento con un nombre distintivo del paciente). Seleccionar "Save".

**b) Meshmixer:** (Versión 3.5.474; habilitado para Sistema Operativo de Apple y Windows)

- 1. Abrir el *software*.
- 2. Seleccionar el ícono de "Import".
- 3. Seleccionar el archivo guardado en formato STL y seleccionar "Open"; esto puede tardar varios minutos. Aparecerá el volumétrico.
- 4. Presionar y mantener el botón derecho del *mouse*. Con el botón izquierdo del *mouse* girar la imagen a la posición deseada para empezar su limpieza. También es posible acercar la pieza con la función de "scroll" del *mouse*.
- 5. Al lado izquierdo de la pantalla está la barra de herramientas. Seleccionar la opción "Select", aparecerá una ventana y puede utilizar la opción "Brush" para seleccionar por superficie en 3D, debe recordar que es necesario seleccionar ambos lados o "Lasso" para seleccionar en 2D, debe tener cuidado, pues eliminará todas las estructuras en ese plano que estén superpuestas.
- 6. Una vez seleccionadas las estructuras no deseadas: realizar la eliminación de ellas con la tecla "X" que es el acceso rápido para descartar esas piezas o bien puede acceder al botón de "Edit" y dirigirse a "Discard". Si se equivoca y borra una parte que es deseada, se deshace la acción en "Actions" y "Undo" o con su acceso rápido de "Command+Z" para sistema operativo Apple o "Ctrl+Z" en caso de sistema operativo Windows.
- 7. Repetir la acción del paso número 6 hasta obtener la pieza deseada.

8. A nivel del volumétrico puede haber piezas fusionadas, por lo que es necesario rotar la imagen y acercarla de modo que se elimine el máximo, sin alterar la pieza.

Cuando eso sucede, la pieza queda con orificios por ello debe ir a la opción "Edit" y seleccionar la opción de "Make solid", una vez obtenido el volumétrico se habrá corregido el orificio de la pieza (esto por medio de un algoritmo propio del programa). Sin embargo, se pierde la definición del volumétrico, entonces se recomienda cambiar la opción de "Solid accuracy" y "Mesh density" al máximo para obtener una mejor calidad del volumétrico que se acerque a la tomografía. Una vez cambiado, seleccionar "Update" para observar el resultado y "Accept" para que este cambio sea definitivo.

9. Existe una manera para eliminar la mayoría del volumétrico no deseado en donde se selecciona la pieza que requiere imprimir en 3D. Ir a "Modify" y en "Select" escoger la opción "Invert" o presionar la tecla I, esto hará que se invierta lo seleccionado, así el *software* selecciona todo lo no deseado y se procede a descartar con la tecla "X" que es el acceso rápido para descartar esas piezas o bien puede acceder al botón de "Edit" y dirigirse a "Discard".

- 10. También puede realizar un posicionamiento de la pieza a imprimir en este programa dentro del canvas, así como se realiza en el programa Cura. Para ejecutarlo en el Meshmixer: seleccionar la herramienta "Analysis", seleccionar la opción "Orientation" y el programa la ubicará dentro del Canvas. Luego presionar "Update" y "Accept".
- 11. Una vez finalizada la limpieza, la pieza está lista para imprimir en 3D. Ir a "File", presionar "Export" y guardar el archivo con nombre y fecha, en formato "STL ASCII Format (\*stl)", luego presionar "Save". Esto para guardar el archivo para imprimir, si desea guardar el archivo para poder seguir trabajando en él, deberá guardarlo de la siguiente manera: presionar "File" , luego "Save as", nombrarlo y seleccionar "Save", este archivo estará en formato .mix.

**c) Cura:** (La versión usada fue la 15.04, habilitada para Sistema Operativo Apple y Windows)

- 1. Conectar la impresora Printrbot Simple Metal a la computadora.
- 2. Abrir el programa.
- 3. Ir a "File" y seleccionar "Preferences", esto abrirá una ventana, en ella seleccionar en "Printing window type": "Pronterface UI".
- 4. En "Basic", seleccionar:
	- Layer Height: 0.2
	- Shell Thickness: 0.8
- Bottom/Top Thickness (mm): 0.8
- $\bullet$  Fill Density (%): 40
- Print speed (mm/s): 30
- Printing Temperature (°C): 200
- Support Type: Everywhere
- Platform adhesion Type: Brim
- Diameter (mm): 1.75
- Flow (%): 100
- 5. En la esquina superior izquierda seleccionar el botón de "Load" y abrir el archivo STL limpio que previamente se exportó de Meshmixer.
- 6. Aparecerá el volumétrico en la cama de impresión del programa: seleccionar el objeto y aparecerán tres nuevos botones. Seleccionar el que dice "Rotate". Se mostrará sobre el objeto los ejes que permitirán girarlo, para buscar la forma más estable para la impresión, de manera que contacten la mayor cantidad de puntos en la superficie horizontal, y proceder a su impresión.
- 7. Seleccionar el botón de "Lay flat"; esto tardará unos segundos. La impresora calculará el tiempo estimado de impresión.
- 8. Seleccionar el botón "Print" que se encuentra a la par del botón de "Load"; aparecerá una nueva ventana. Indicar la temperatura a 199°C y luego con la flecha aumentar a 200°C; de este modo la impresora iniciará a elevar la temperatura. Esperar a que alcance la temperatura deseada.
- 9. Seleccionar unas 5 veces en "Extrude", el material saldrá del extrusor y remover el exceso con un objeto de punta metálica de preferencia. Si antes se utilizó un color diferente; se debe extruir material hasta que no queden rastros del color antiguo.
- 10. Seleccionar el botón "Print".

**Anexo 2 Hoja de recolección de datos.**

**UNIVERSIDAD DE COSTA RICA Facultad de Odontología** 

**Seminario de Graduación Proyecto Macro de Investigación** 

## **"Impresión 3D de modelos estereolitográficos con protocolos abiertos - estudio piloto"**

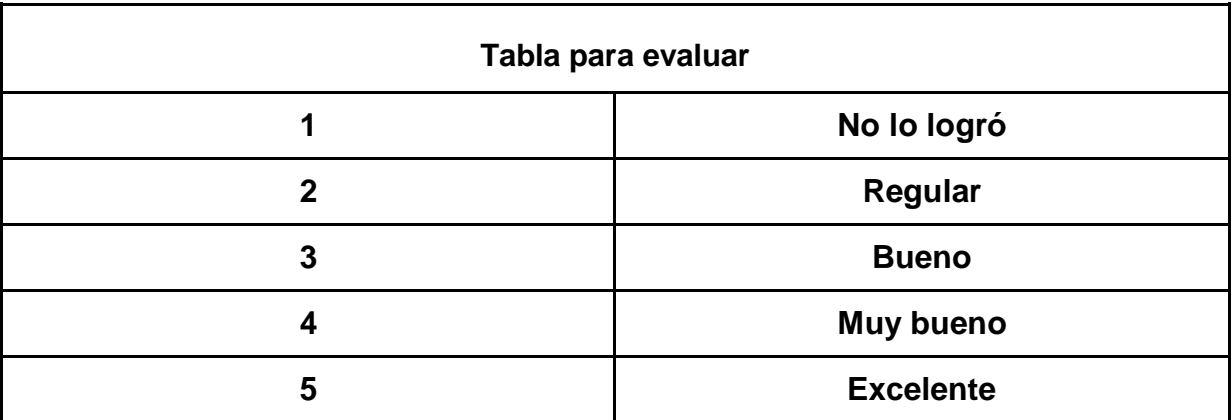

## **Recolección de datos 1: Evaluación de protocolo**

**Evaluado (operador):** 

**Número de participante:** 

**Estructura anatómica:** 

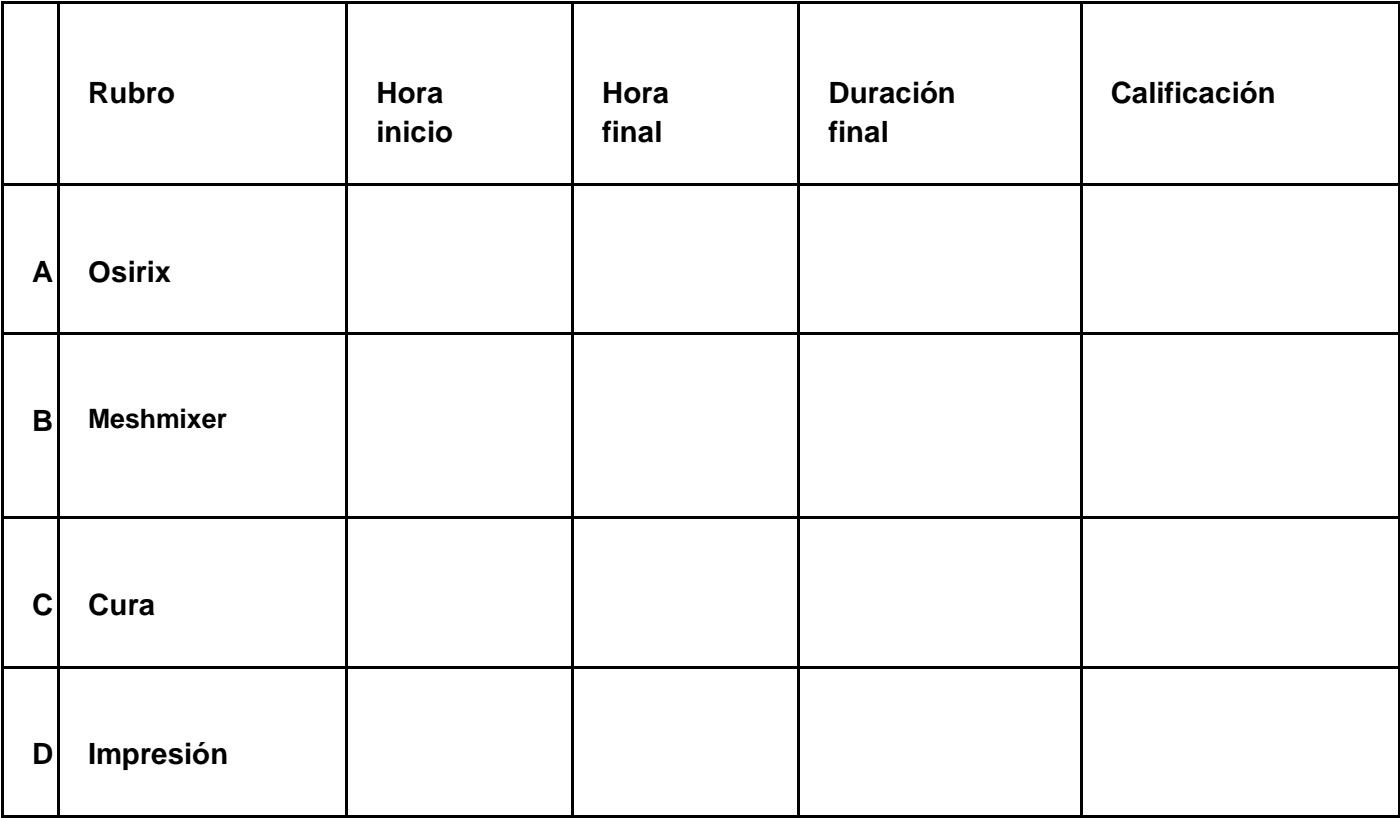

**Observaciones:**

**Recolección de datos 2: Comparación de las mediciones de puntos anatómicos entre el modelo estándar y los modelos impresos por los operadores por participante y estructura anatómica** 

**Número de participante:** 

**Estructura anatómica:** 

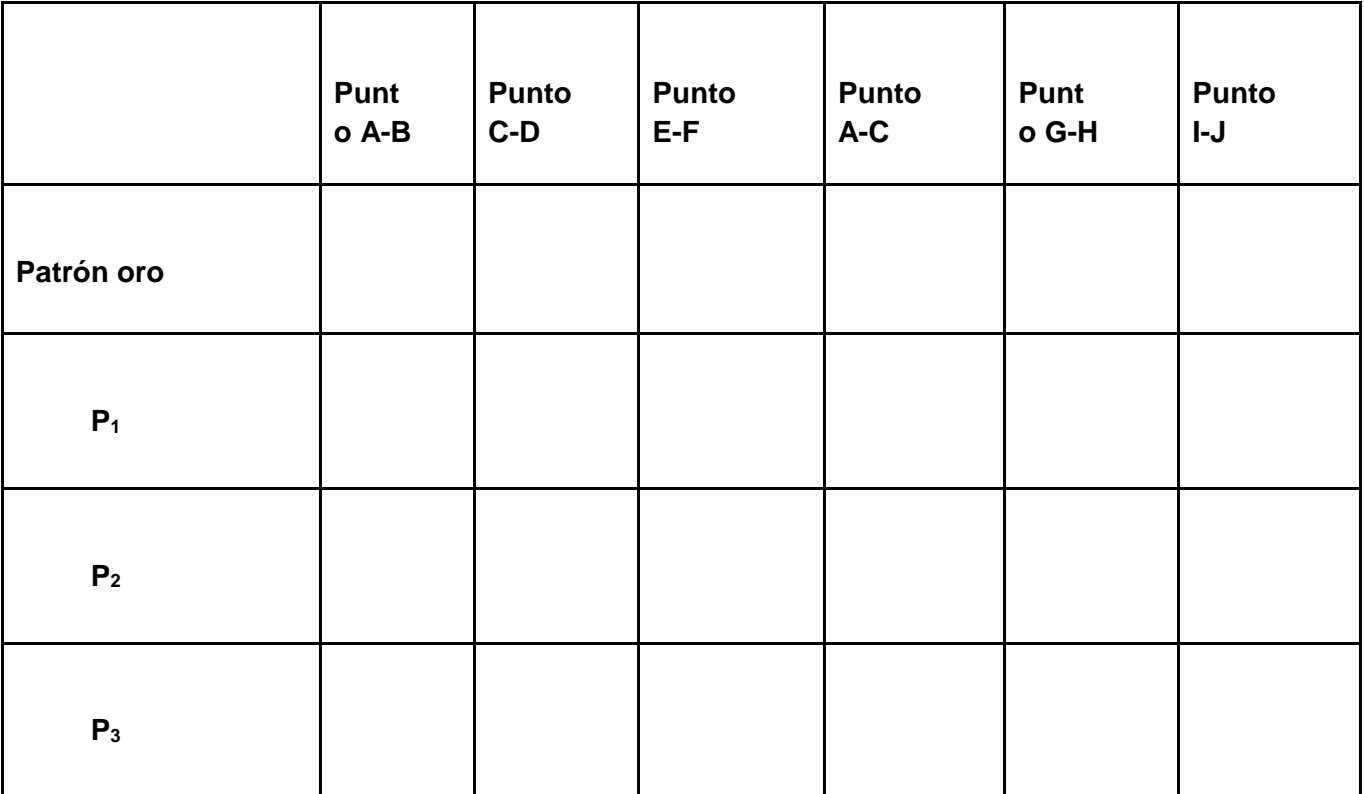

**Observaciones:** 

## **Anexo 3. Puntos anatómicos de medición**

Verticales:

1) AB: de la parte más superior de la apófisis coronoides derecha, a la parte más inferior del ángulo mandibular derecho.

- 2) CD: de la parte más superior de la apófisis coronoides izquierda, a la parte más inferior del ángulo mandibular izquierdo.
	- 3) EF: de la eminencia canina derecha al borde inferior de la rama mandibular perpendicular a la eminencia canina respectiva.

Horizontales:

4) AC: de la parte más superior de la apófisis coronoides derecha a la parte más superior de la apófisis coronoides izquierda.

5) GH: del foramen mandibular derecho al foramen mandibular izquierdo.

6) IJ: del foramen mentoniano derecho al foramen mentoniano izquierdo.

# **Anexo 4. Fotografías**

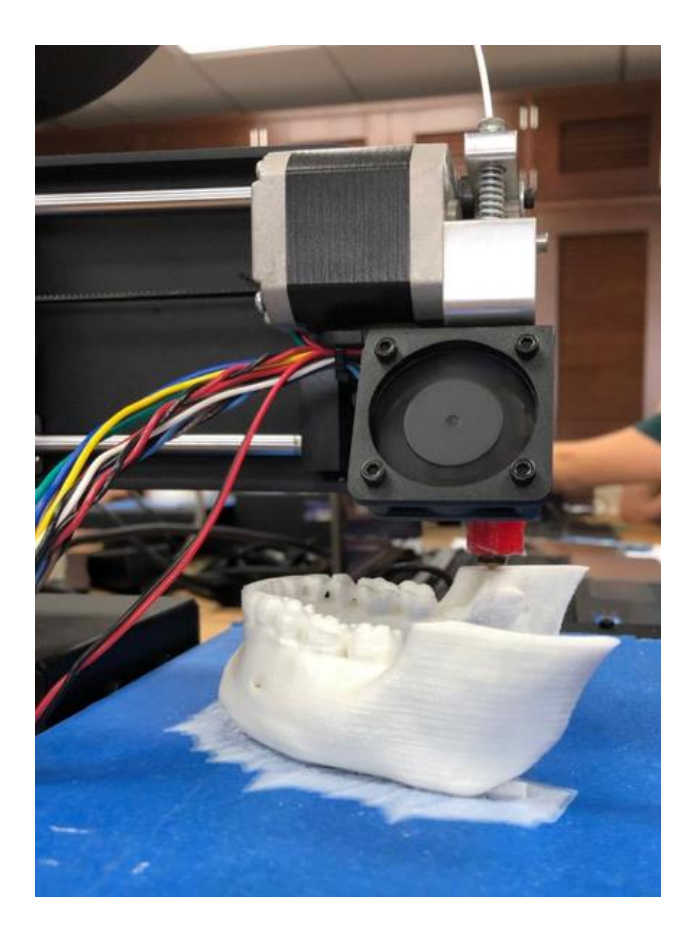

Figura 6. Impresora Printrbot Simple Metal en proceso de impresión

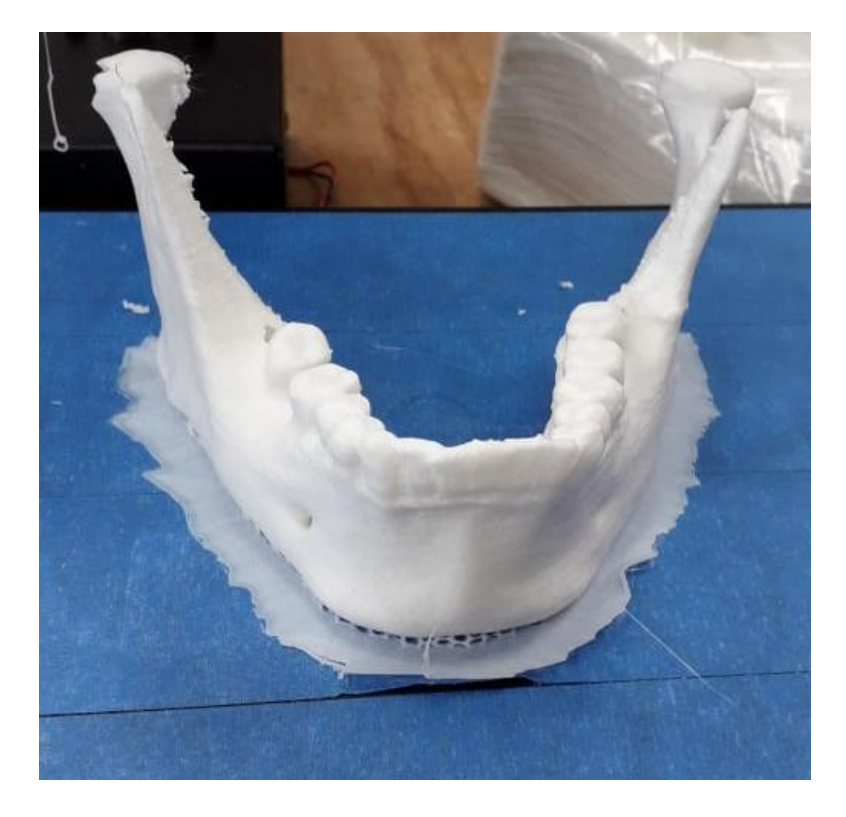

Figura 7. Impresión 3D de mandíbula terminada, lista para la limpieza.

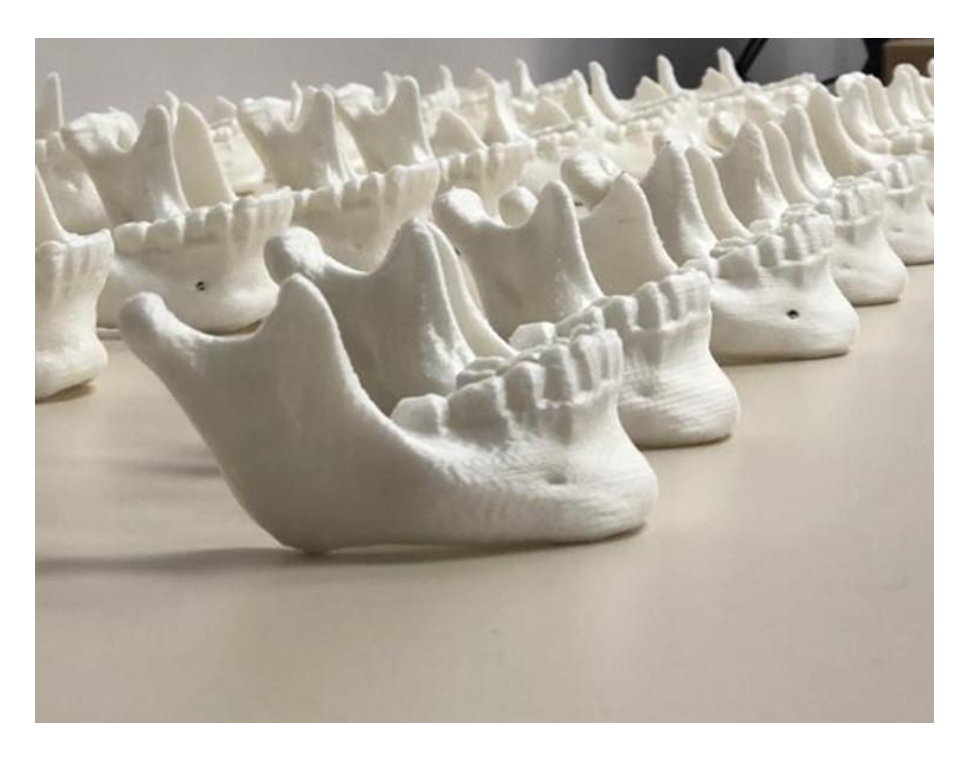

Figura 8. Impresiones 3D de mandíbulas terminadas y limpias.